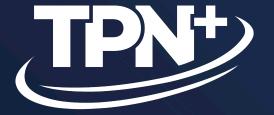

**Service Provider**How-To Guide v1.1.0

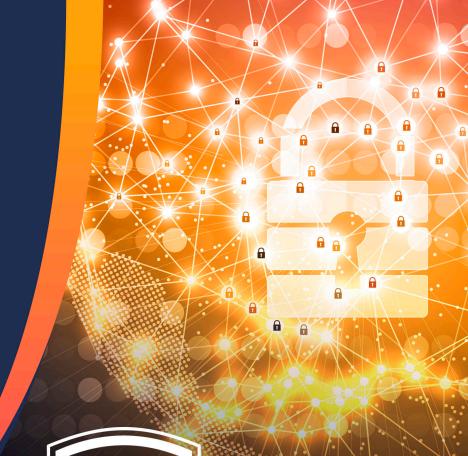

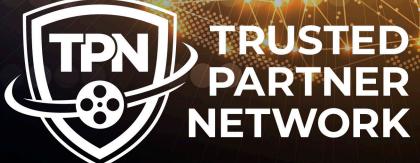

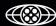

## **Table of Contents**

- 1. TPN+ Platform Process
- 2. Content Owner Visibility
- 3. Account Signup & Creation (Slide 5-13)
- 4. Adding and Managing Users (Slide 14-19)
- 5. Profile Set Up (Slide 20-43)
- 6. Answering MPA TPN Best Practice Questionnaire (Slide 44-55)
- 7. Scheduling a TPN Assessment (Slide 56-58)
- 8. Pre-Assessment (Slide 59-65)
- 9. Assessment (Slide 66-71)
- 10. Remediation Management (Slide 72-78)
- 11. Generating a Report (Slide 79-81)
- 12. Change Log (Slide 82)

# **TPN+ Platform Process**Supporting TPN Service Provider Members

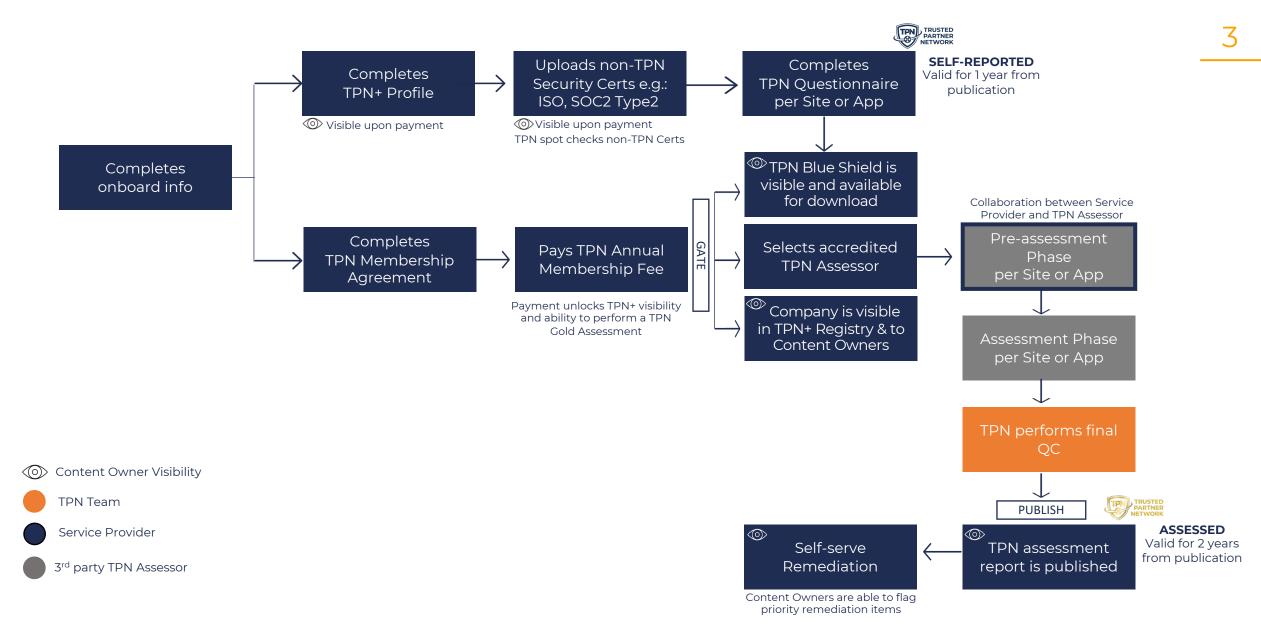

## **Content Owner Visibility**

Note: Visibility to Content Owners is enabled only after Service Provider has paid their TPN membership fee

#### **Content Owner TPN+ visibility as follows:**

- ✓ Dashboard Metrics
- ✓ Company & Application Registries
- ✓ Service Provider Profile
- ✓ Completed Self-Reported Site or App TPN Questionnaire
- ✓ Final 3<sup>rd</sup> party Assessed Site or App TPN Assessment
- ✓ Final TPN Assessment Report
- ✓ Assessor Findings
- ✓ Remediation Items & Updates
- ✓ In-platform "comments" with Service Providers & TPN

#### **Content Owner functionality:**

- √ Ability to download watermarked TPN Assessment Reports
- √ Ability to flag priority remediation items (Gold members only)

#### Content Owner does not have visibility of:

- X Service Provider TPN membership tier or annual gross revenue
- X In-platform "comments" between Service Providers & Assessors
- X Uploaded evidence

## **TPN+ Platform Process**Supporting TPN Service Provider Members

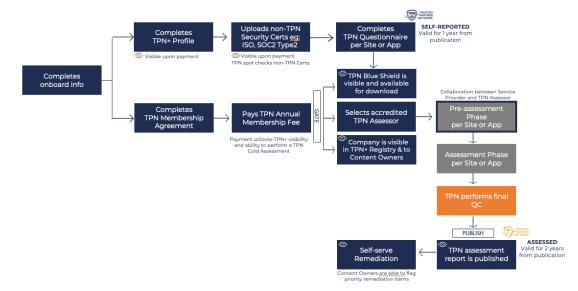

## **Account Signup & Creation**

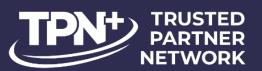

Welcome To The Trusted Partner Network

Email Enter your Email Password Enter your Password Sign in Forgot your password? Are you a new Service Provider? If you are a new Content owner or Assessor SIGN UP NOW (?) NEED SUPPORT? Copyright © Trusted Partner Network 2023.

As a returning user, click Login and enter your credentials to login to TPN+

If you are a new Content Owner or Assessor and would like to join TPN click here

To join TPN as a new Service Provider, click here to create your user and company account

## **Initial Setup/Login**

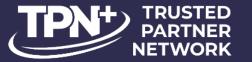

| Welcome To Th                 | ne Trusted Partner Network                |  |
|-------------------------------|-------------------------------------------|--|
| Complet                       | te the signup process below               |  |
| Se                            | ervice Provider Signup                    |  |
| First Name Last Name          |                                           |  |
| First Name Last Name          |                                           |  |
| Email                         | Phone                                     |  |
| Enter your Email Phone Number |                                           |  |
| Password                      |                                           |  |
| Enter your Password           | •                                         |  |
| Confirm Password              |                                           |  |
| Please confirm your Password  | •                                         |  |
|                               | Create Account                            |  |
| Copyrigi                      | ht © <u>Trusted Partner Network</u> 2023. |  |
| Not                           | a Service Provider? BACK                  |  |
|                               | Already a user? Login                     |  |

The first step in creating a new account is providing your details to create your user account

You must provide:

- First and Last Name
- Business e-mail address
- Phone number
- Desired password
  - Minimum length 12 characters
  - Minimum of 3 of the following:
    - Uppercase
    - Lowercase
    - Numeric or Special Characters

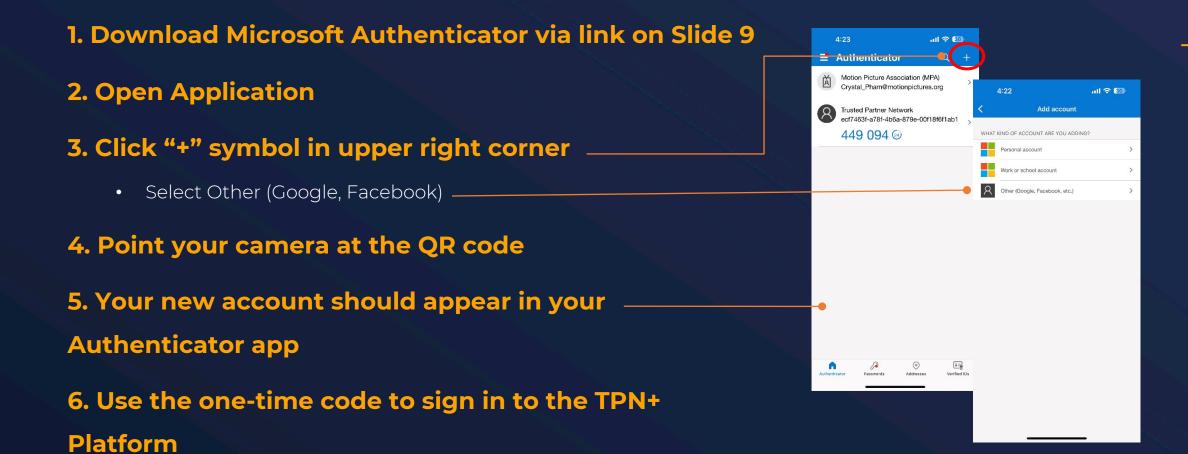

Once you have Microsoft Authenticator installed on your smartphone, using the camera on your phone, you can scan the QR code on the screen to pair the authenticator to your TPN+ user account and receive your two-factor authentication (2FA) number.

Enter the 6-digit number that appears in your Microsoft Authenticator app and press confirm to validate your secure login session.

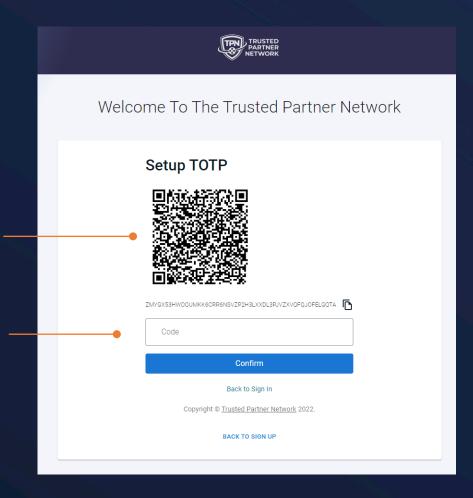

TPN+ requires two-factor authentication (2FA). TPN+ only supports Microsoft Authenticator for 2FA validation.

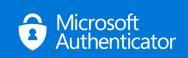

Links to Microsoft Authenticator

<u>iPhone</u>

Android

**Important:** You will need to open the Microsoft Authenticator app on your smartphone every time you log in. You will not receive a notification or text.

#### **Search Companies**

After successfully authenticating, you will be brought to this page to search for your Company.

If your Company is listed and you select it, a request will be sent to your Company's administrator to add you as a user.

If the Company doesn't exist, choose **Add New Company** and you will be taken to a screen to create the Company in the system

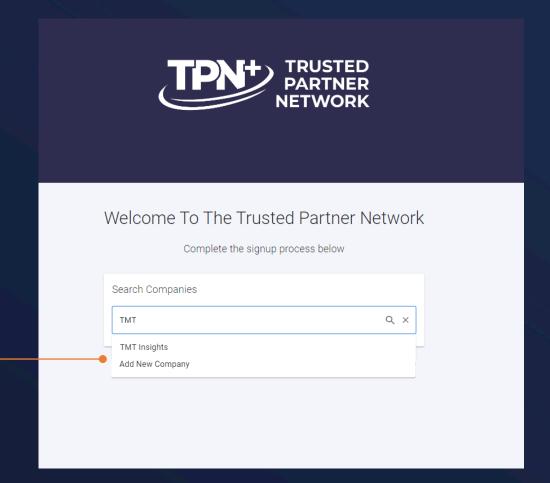

### **Request Access To Existing Company**

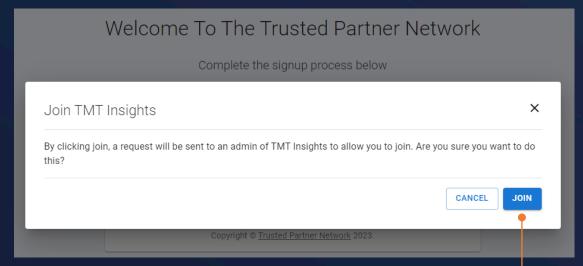

If you find your Company, select it and click the **Join** button. The primary admin of your Company will then grant permission for you to access the system.

11

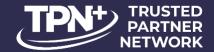

Your request has been submitted to an admin for TMT Insights. You will be granted access upon approval.

#### **Initial Company Setup**

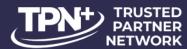

To create a new Company, add all requested information.

All fields with \* are required to continue.

If your billing contact and information are different from your Company information - unselecting this checkbox will provide additional fields of data to complete.

|                             | Complete the sign | nup process below               |  |
|-----------------------------|-------------------|---------------------------------|--|
| Create a new Company        |                   |                                 |  |
| - Business Name *           |                   |                                 |  |
|                             |                   |                                 |  |
| Website Domain              |                   | Billing PO Number               |  |
| <b>—</b>                    |                   | Gross Revenue *                 |  |
| VAT Number                  |                   | Self-Employed                   |  |
| - Employee Count*           | 2000              |                                 |  |
|                             |                   |                                 |  |
|                             |                   |                                 |  |
| Primary Contact             |                   |                                 |  |
| Primary Contact             |                   |                                 |  |
|                             |                   |                                 |  |
|                             |                   |                                 |  |
| Address * Address 2         |                   |                                 |  |
| Address*                    |                   |                                 |  |
| Address * Address 2         | •                 | State / Province                |  |
| Address 2 Address 3         | *                 | State / Province                |  |
| Address 2 Address 3         | •                 | State / Province  Postal Code * |  |
| Address 2 Address 3 Country |                   |                                 |  |

The gross revenue selection is tied directly to the TPN Membership levels.

Please report accurately to reflect the membership level reported in the TPN membership agreement and in accordance with the terms of the agreement.

If you are a parent Company and owner of **subsidiary companies** who will have their own TPN+ Company accounts please click "**NEED SUPPORT**" in the navigation pane for TPN Admin to assist with linking the accounts.

#### **Initial Company Setup**

#### Membership Agreement

After you have created your Company and completed the sign-up process, you will be prompted to sign the TPN membership agreement via DocuSign and you will receive an email from DocuSign for signature.

If someone else in your organization should be the signatory you can reassign to them in the "Other Actions" menu in the top right corner of DocuSign.

Please update the required fields and sign. TPN will then be prompted to sign, and upon completion you will receive a copy of the signed agreement via DocuSign email.

Completion of the agreement will trigger the invoice process.

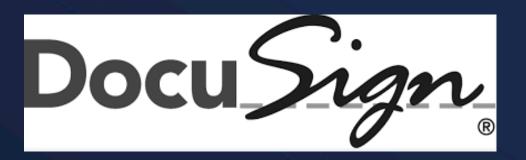

## Service Provider: Adding & Managing Users

## **Granting User Access**

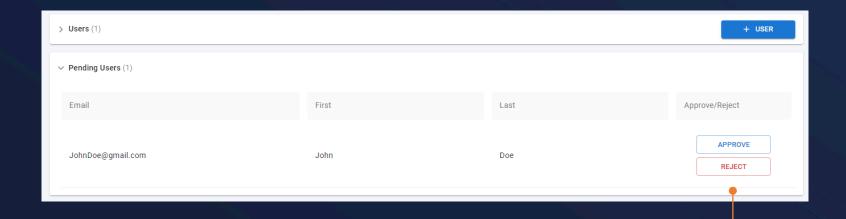

|                       |       |            | + USER |  |  |
|-----------------------|-------|------------|--------|--|--|
| Last Login            | Admin | Consultant |        |  |  |
| N/A                   |       | •          | ŀ      |  |  |
| 05/15/2023 4:02:36 pm |       |            | * *    |  |  |
| 07/07/2023 4:59:11 am | •     |            | :      |  |  |

As your Company's user admin, you will be notified of any users who have requested accounts for your company.

You can **Approve** or **Reject** their requests here granting or denying access to the system.

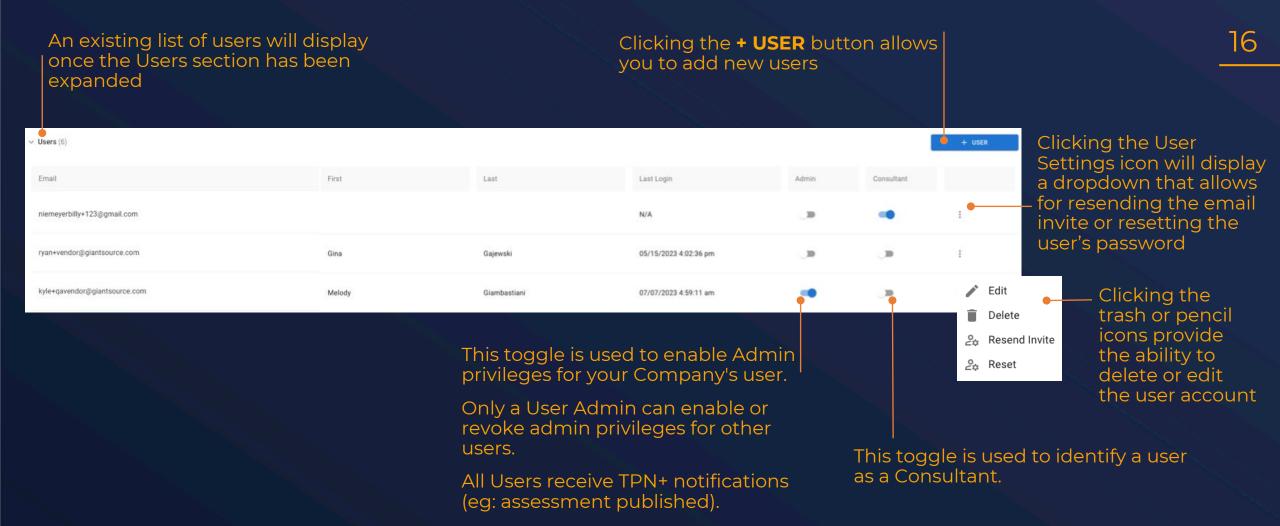

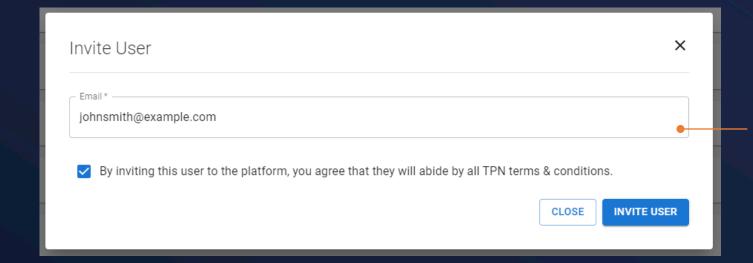

When adding a new user, and clicking the **Invite User** button, an invitation will be sent to the email address you provide on this screen. The email address will be used to register the new user and will be preassociated with your Company account.

Please note: only enter one email address at a time

An email will then be sent to the user from membership@ttpn.org with their temporary password

Trusted Partner Network - Welcome to TPN+!

O membership@ttpn.org <membership@ttpn.org>
To: O Giambastiani, Melody

Hello,

Welcome to the Trusted Partner Network (TPN+) Platform! For your convenience, please use this LINK to the TPN+ how-to guide for more detailed instructions.

Please use the username and temporary password below to login to TPN+ HERE and set up your TPN+ Platform account.

The user can then log in to the system by clicking on this hyperlink and using their temporary password

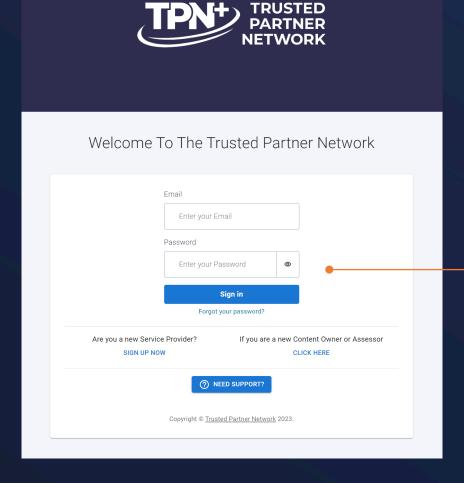

You can now log in to the system by using your email and temporary password sent to you in the welcome email.

## Service Provider: Profile Overview

#### **Service Provider Profile**

Your Profile is the landing page that upon login allows you to set up and manage your **Users** as well as update your **Company Details.** 

**Registry:** view list of all Service Providers and their shield status

**Need Support:** create support tickets for assistance from TPN Support Team

**How-To Guides:** view support guides for Assessors and Service Providers

**User Info:** change or update your individual account details

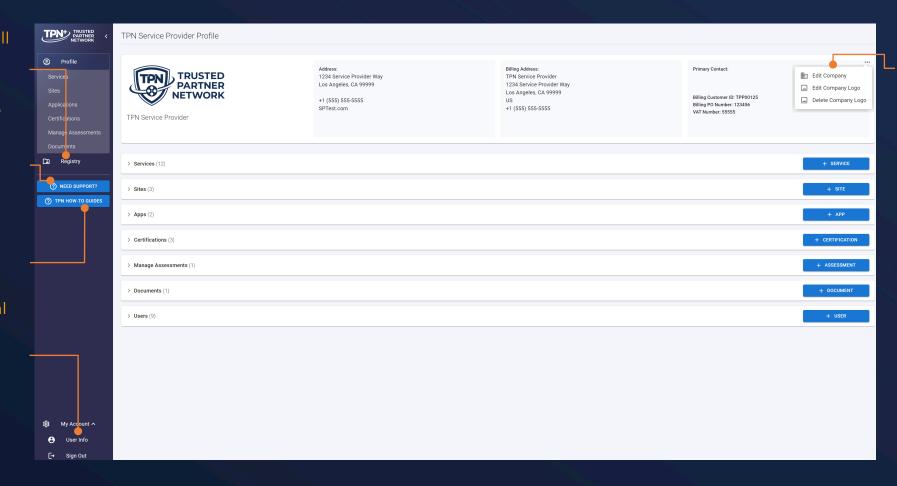

Company Details: change or update address, primary contact information, or logo

#### **Service Provider Profile Continued**

Your Profile also allows you to set up and manage your **Services, Sites, Applications, Documents, non-TPN Certifications,** and **Users** and manage ongoing **Assessments.** 

- Services: Types of services provided
- Sites: Service Provider's physical locations where services are performed
- Apps: In-house developed or 3rd party application software used to provide services
- Certifications: non-TPN security certifications (ISO27001, AICPA Soc2 Type 2, CSA STAR Level 1 & 2)
- Manage Assessments: This is where you will be able to manage your TPN+ assessments
- Documents: Legacy TPN and other assessments; white papers; process maps
- Users: Add and manage Users

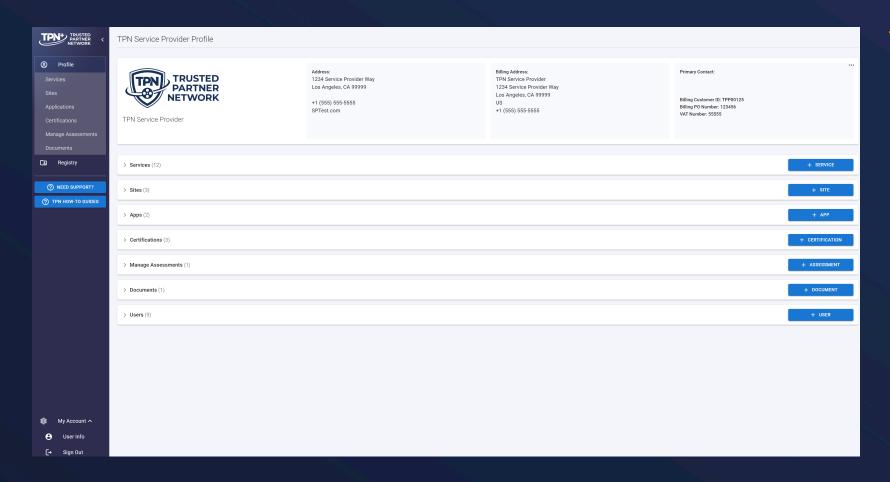

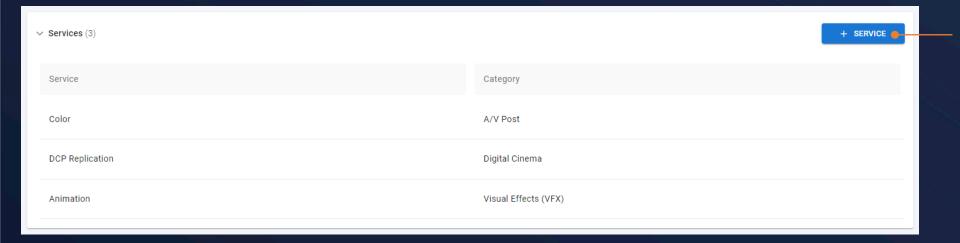

Clicking the **+ SERVICE** button allows you to add and manage which **Services** you currently provide.

## **Adding Services**

|                            |                           | Visual Effects (VFX)         |
|----------------------------|---------------------------|------------------------------|
| Edit Services              |                           | ×                            |
| ✓ A/V Post                 | Content Transfer Networks | ☐ Data Center                |
| ✓ Digital Cinema           | Film Lab                  | ☐ Home Entertainment         |
| Localization               | Marketing                 | ☐ Non-Theatrical             |
| On-Set Production          | Onboard                   | ☐ Screening Room             |
| ☐ Transportation & Storage | ☐ Video Game Services     | ✓ Visual Effects (VFX)       |
|                            |                           | CLOSE SET SERVICE CATEGORIES |

Upon clicking **+ Service** a new window will appear prompting you to select one or more service categories.

After choosing the various service categories click the **Set Service Categories** button to further define more detailed services for each Service Category.

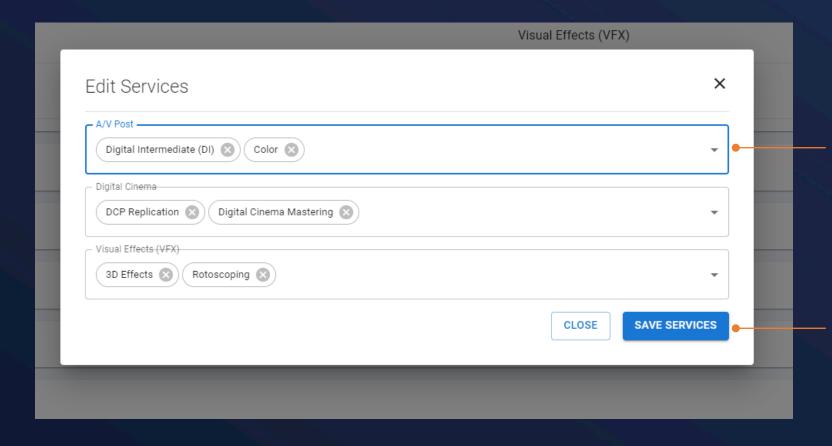

Each of your selected high level service categories are now displayed as separate groupings. Clicking on the dropdowns will provide a list of more detailed services to add to each high-level service category.

After selecting the detailed service selections for each high-level category, click **Save Services** to return to the profile page where the selected services will now be displayed. Please note you must select at least one Service inside of each Service Category selected.

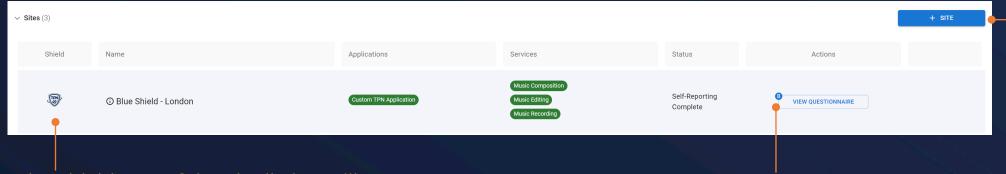

Clicking the +
SITE button allows
you to add and
manage the Physical
location of each site
and identify which
services are
performed at that
location.

The Shield area of the Site listing will populate the most advanced stage of recognition for that Site.

The three display stages are:

- 1. Non-TPN certificate if this is the only security status reported.
- Blue TPN Shield upon completion of the self-reported TPN Best Practice questionnaire.
- 3. Gold TPN Shield upon publication of a TPN assessment by an accredited TPN Assessor.

This **Action** button will change based on the different phases the Site is currently in.

The next step after creating the Site will be completion of a short Baseline Questionnaire. This baseline information will be used to filter the Best Practice questions you need to answer when you start to complete the TPN Best Practice Questionnaire.

#### **Adding Sites**

Location Name is where you can create a familiar name for your Site as opposed to just the address to help easily distinguish and identify.

This dropdown allows you to associate the various **Services** performed at this location. These services must already be selected in the **Services** section of the profile in order to appear here.

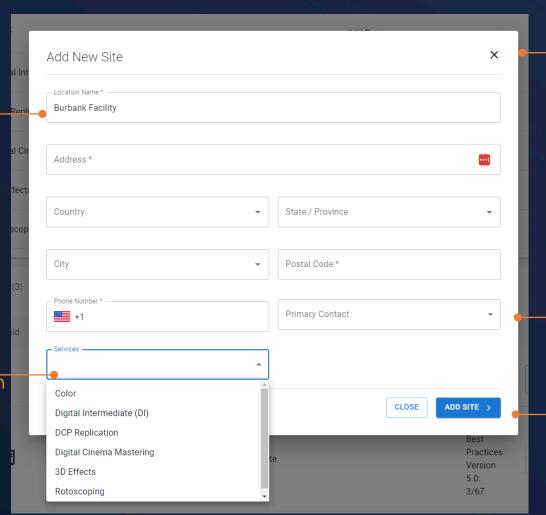

Upon clicking **+Site** you will be asked to provide information related to the location of the Site you are adding.

The creation of a Site is the first step in completing the Best Practice Questionnaire and initiating an assessment.

**Primary Contact** is selectable from a list of users invited by the administrator to the account under the **USERS** section of the company profile.

When complete, click **Add Site**.

#### **Adding Applications – Overview**

The **Applications** that you add to your profile are either **In-house Developed** or **3rd Party Applications**.

Note you can only respond to the TPN Best Practice questionnaire for **In-House Developed Applications**.

| ∨ Apps (0) |                        |         |       |          |          | +                       | APP |
|------------|------------------------|---------|-------|----------|----------|-------------------------|-----|
| In-house   | Developed Application  |         |       |          |          |                         |     |
| Shield     | Name                   |         | Sites |          | Services |                         |     |
| _          |                        |         |       |          |          |                         |     |
| 3rd Part   | / Licensed Application |         |       |          |          |                         |     |
| Shield     | Name                   | Version | Sites | Services |          | Hardening<br>Guidelines |     |
|            |                        |         |       |          |          |                         |     |

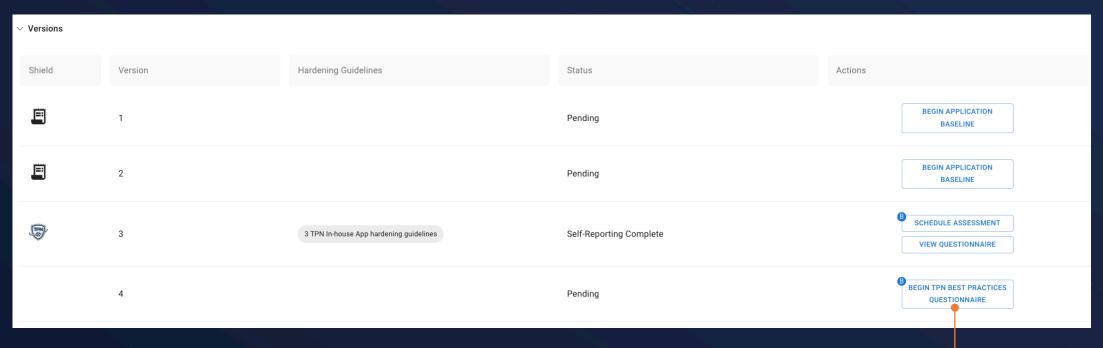

Just like Sites, the process to begin the TPN Best Practice questionnaire and Assessments follows the same workflow.

#### **Adding Applications – Overview**

The **Shield** column will populate the current TPN Shield status for the Application. If you have added a 3<sup>rd</sup> party Licensed Application that is a TPN member, your profile will display the associated TPN Shield status.

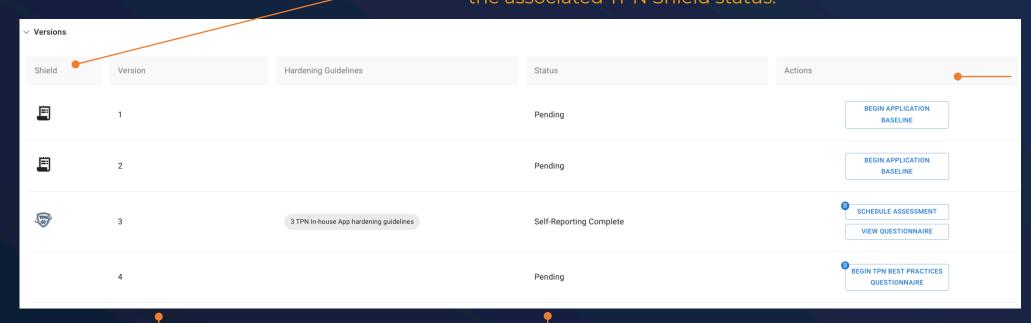

This **Actions** column will reflect the different actions related to the Application.

For example:
Begin Baseline
Questionnaire, Begin
Best Practices
Questionnaire,
Continue
Questionnaire, etc.

In the **Versions** drop-down, you will see the various versions of the App, one per row.

If you have uploaded Hardening Guidelines (per Version), they will be displayed in the **Hardening Guidelines** column and are downloadable by Content Owners and by the Assessor selected to perform the App Assessment. This **Status** column will change based on the different phases the Application is currently in.

If the Best Practices Questionnaire is in progress, for example, it will show how many questions have been answered.

#### **Adding Applications - Overview**

You can add and manage both **In-house Developed** Applications and also **3rd-party Licensed** Applications (eg: SaaS, PaaS, etc.) to your TPN+ Profile

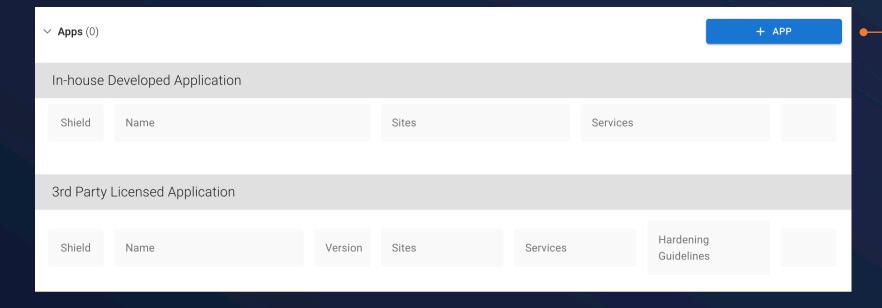

Clicking the **+ APP** button allows you to add and manage your in-house developed and 3rd-party Licensed Applications.

You can add new Applications or select preregistered Applications from the TPN+ Registry.

Both in-house and 3rd party Apps will require you to select the Application type (eg: cloud services, transfer services etc.) and the versions that you provide or are licensing.

In-house developed apps will also indicate whether the app is licensable and/or used "as a service".

You will also identify which Service and Site is using that Application and Version if applicable. To add Applications that were developed inhouse by your Company, please click + In-House Developed Application to add it to the TPN+ registry

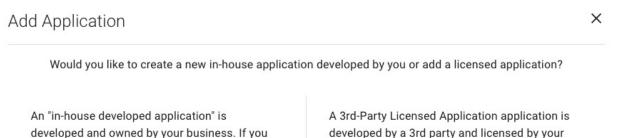

would like to add a version to your existing in-

house developed application please close this

+ IN-HOUSE DEVELOPED APPLICATION

box and choose the edit icon for the desired

application in your profile.

developed by a 3rd party and licensed by your company for use. Prior to adding a new licensed application, please first check the TPN+ directory to select it if available. If it is not available, please add it to the TPN+ directory.

+ 3RD PARTY LICENSED APPLICATION

To add a licensed
Application, please click
+ 3rd Party Licensed
Application and either
select the Application
from the TPN+ registry,
or if it is new to TPN+,
please add it to the
TPN+ registry.

#### **Adding In-house Developed Applications**

First, provide the **Application Name**, then select from the **Application Types** dropdown.

Add a **brief description** of your Application. Please be aware that \_\_\_\_ this will be visible to Content Owners and other Service Providers if it is licensable.

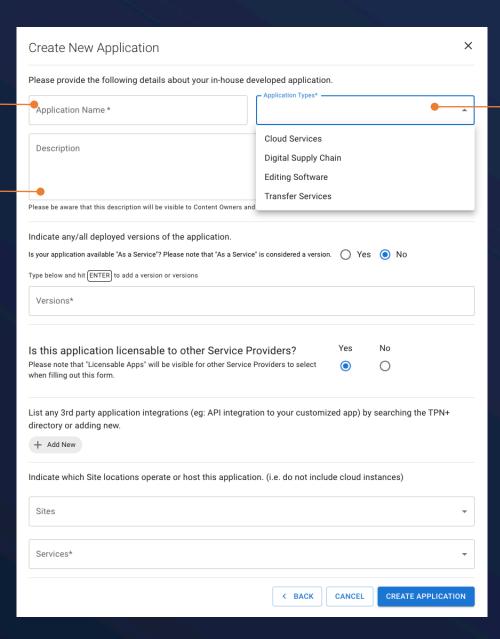

Select the **Application Type** from the dropdown list. You can make multiple selections here.

If you do not see the Application Type you need, please contact support@ttpn.org.

#### **Adding In-house Developed Applications**

If your Application is available as a service, click **Yes**. "**As a Service**" will then appear in the **Versions** list.

Please add all other available Application - **Versions**.

Note that you must hit ENTER to add a version.

Click **Yes** if your Application is licensable to other Companies. Note that it will then be available to other TPN member Service Providers to select in their TPN profile as their licensed Application.

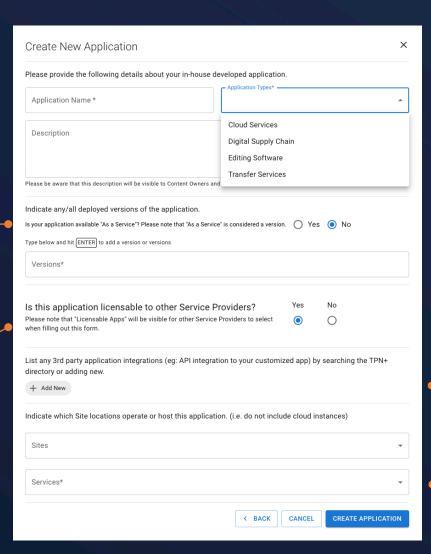

If your Application is integrated with any other 3rd-party Applications, click **Add New** and search in the TPN+ registry or add a new Application. See the next slide for instructions.

Use these dropdowns to list which of your **Sites** and **Services** use this Application.

#### Adding In-house Developed Applications – 3rd Party Integrations

After clicking **Add New** you will search in the TPN+ registry or add a new Application.

If you are selecting your 3<sup>rd</sup> party integrated Application from the TPN+ Registry, the **Company** and **Application** boxes will assist your search of the TPN+ Registry. Once the Company and Application are selected, please **select version/s** and **save** to list in your Application profile.

If the **version** you are using does not already exist in the TPN+ Registry, please click **+Add New Version** and TPN will contact the Application Owner to verify and add the requested version. TPN will advise you when available for your selection.

To add a new Application to the TPN+ Registry, please click **Add It To Our Directory,** add the Company and Application name and type, and Version/s and click Save. You may then select the new Application and save to your Profile.

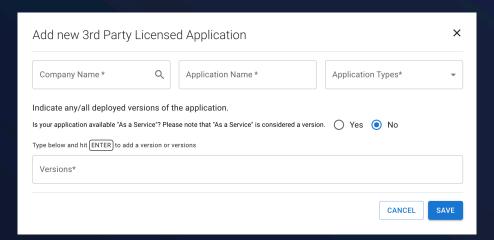

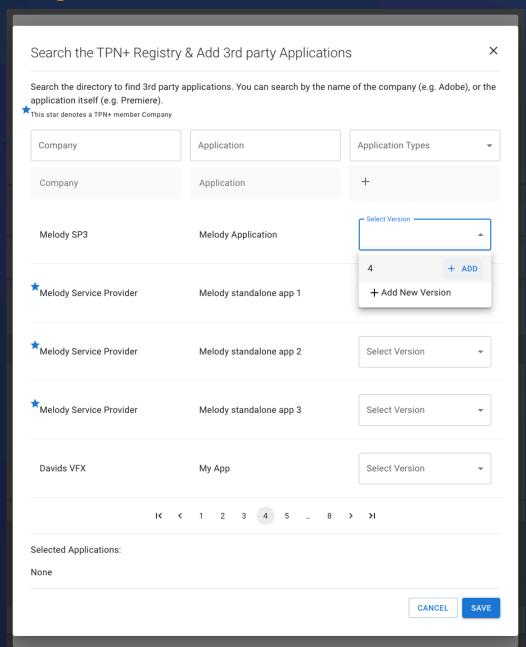

### **Adding In-house Developed Applications**

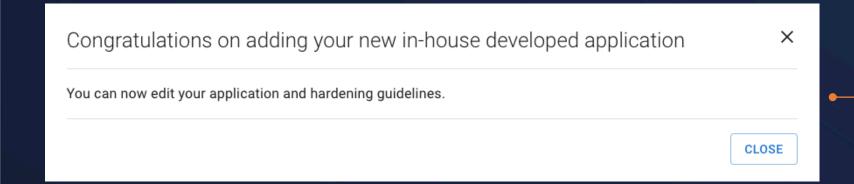

After you have saved your In-house Developed App, you will see this confirmation message.

To add **Hardening Guidelines**, see next slides.

### Adding In-house Developed Applications – Hardening Guidelines & Edits

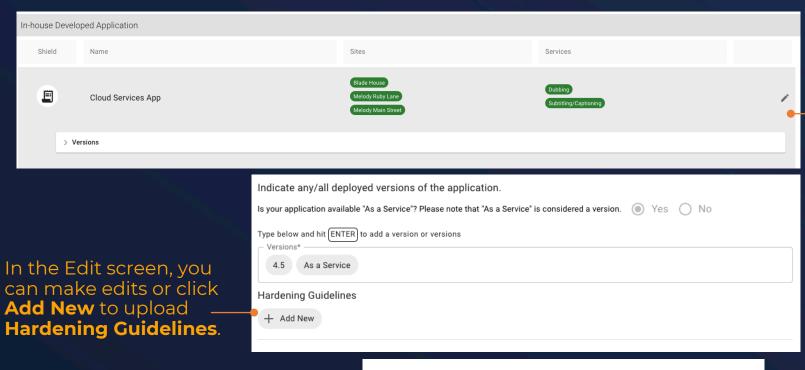

To add Hardening
Guidelines, add a new
Version or make other
changes to your
Application, first click this
pencil icon to Edit.

Enter the **name** and **version** of the Hardening Guidelines, upload the file by clicking to upload or drag and drop the file here.

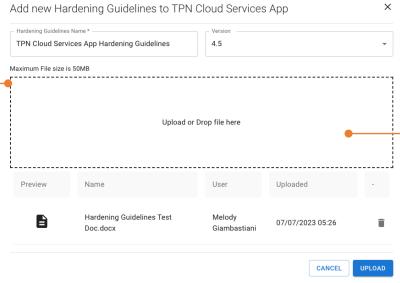

Once the **Hardening Guidelines** file shows here, click **Upload** then **Save Application**.

Note that **Content Owners** and any **Service Provider** who has listed your licensable Application in their own TPN+ profile will be able to **download** the Hardening Guidelines

### **Adding 3rd Party Licensed Apps**

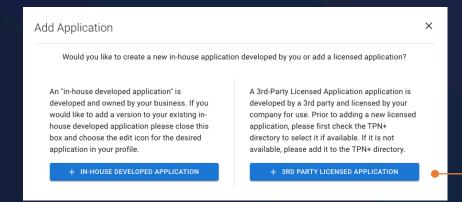

This star denotes a TPN member Company

A blue star next to the Company name means it is a TPN Member who has either self-reported their security status or been assessed on TPN+. The TPN Blue or Gold Shield will be displayed in your TPN+ profile if you select this one of these Applications.

To add licensed

Applications, you will first search by Company,

Application and/or

Application Types in the existing TPN+ registry.

Once located and selected, please also select the **Version** that you are using. You cannot **Save** until you have done this.

See next slide for more instructions regarding Versions.

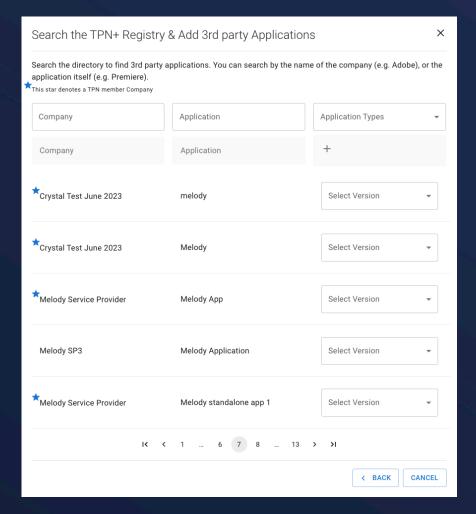

## **Adding 3rd Party Licensed Apps**

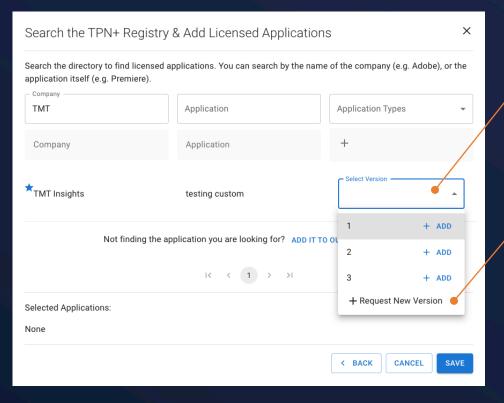

You will select the Version of the App here or click **+Request New Version** to add a version not yet in the TPN+ registry.

If a New Version is requested for an owned Application (with Blue Star), TPN will contact the App Owner to verify and add the requested version and will let you know when it is available for you to select.

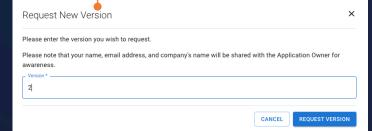

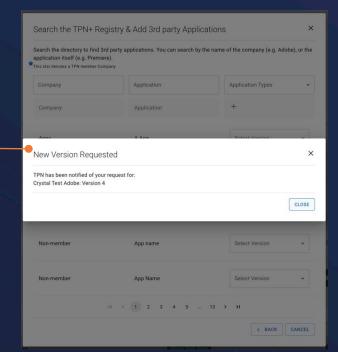

Use these drop downs to list where you use this App and for which Services.

If you are adding more than one Version, you will have to repeat this for each Version. (Go back to + 3rd Party Licensed Application.)

| Sites and Services for TMT Insights testing custom 1                                                  | ×            |
|----------------------------------------------------------------------------------------------------|--------------|
| Indicate which Site locations operate or host this application. (i.e. do not include cloud instances) |              |
| Sites                                                                                                 | •            |
| Services                                                                                              | •            |
| CANCEL                                                                                                | EAPPLICATION |

39

## Note – if you already added Apps before the TPN Release V1.1.0 (7/13/23) you will now need to add Versions

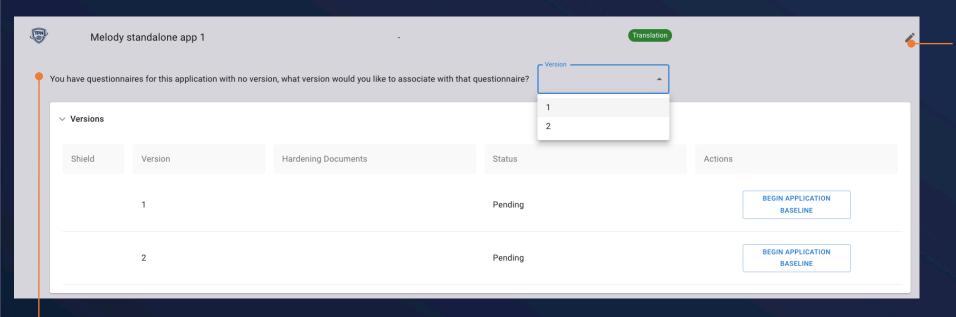

Clicking the pencil button allows you edit an app that you had previously added to TPN+ (prior to the TPN Release v1.1.0 7/13/23).

If you already obtained a Blue or Gold Shield for your in-house developed app, you will be prompted to indicate the version that was self-reported and/or assessed.

The version you select will inherit the Status \_ and Actions you have completed.

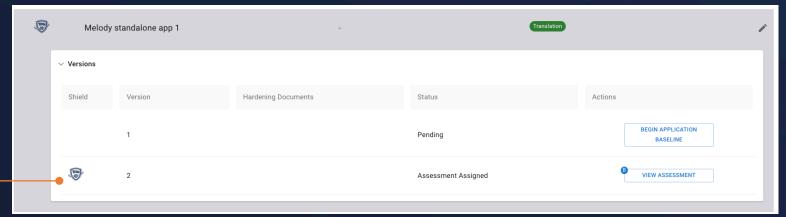

## **Adding Certifications**

## **Non-TPN Certifications accepted:**

ISO 27001: 2013 & 2022, AICPA Soc2 Type 2, CSA STAR Level 1 & 2, and TPN Legacy Certificates Clicking the **+ CERTIFICATION** allows you to upload an accepted non-TPN certificate or a legacy TPN certificate by selecting the control framework from the drop-down list and linking it to the applicable previously registered Site and Application.

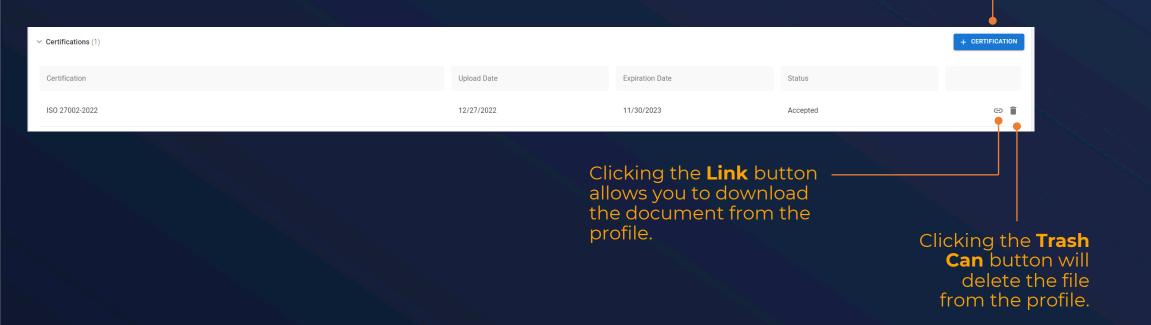

## **Adding Certifications**

Drag the file from your computer or click on the box to bring up a file browser to find the file on your computer.

Provide the start and date of the certificate you uploaded.

Certificates that are not valid will be rejected by TPN.

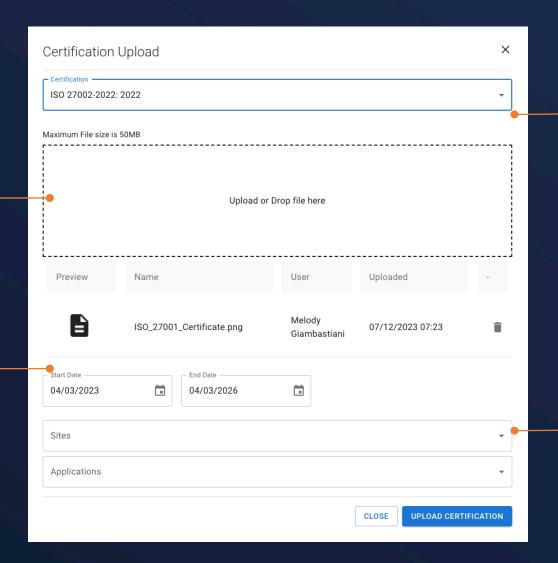

Choose from a list of accepted certifications to upload the evidence against.

Select the list of Sites and Applications for which the uploaded certificate or TPN legacy assessment applies.

Remember those Sites and Apps must be selected in your profile prior to making this association.

## **Adding Documents**

You may use Documents to upload your TPN legacy assessment and remediation PDFs along with any other document type that will be useful for Content Owners to understand your security status.

Clicking the **+ DOCUMENT** button allows you to upload a new document.

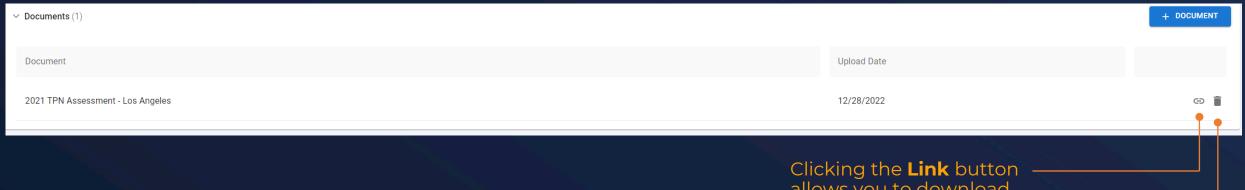

Please be advised that documents uploaded to this section, including your Legacy TPN Assessment Reports, will not be watermarked upon user download - this includes Content Owners. If you require watermarking, please direct Content Owners to the TPN Box account.

allows you to download the document from the profile.

Clicking the **Trash Can** button will delete the file from the profile.

## **Adding Documents**

Enter the name of the document to be uploaded.

A summary of the document you have prepared for upload will display here.

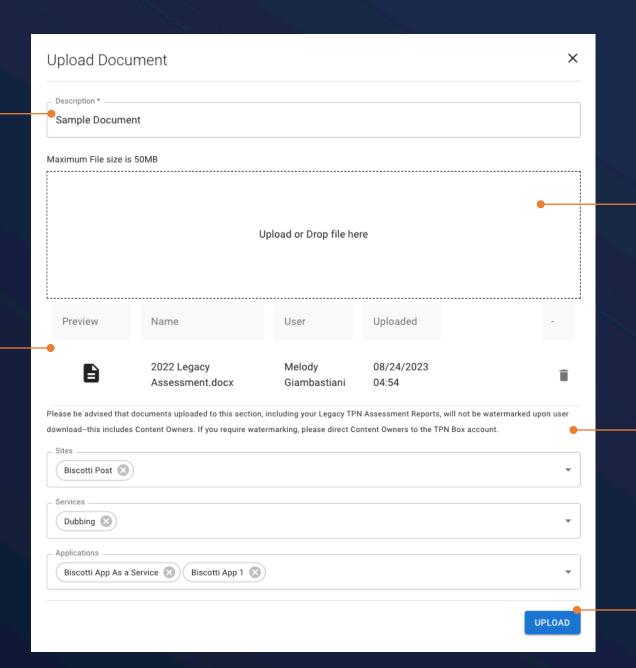

Drag your file from your computer or click on the box to bring up a file browser to find the file on your computer.

You can associate the document to Sites, Services, Applications as needed.

Click the upload button to begin uploading the document(s).

# Service Provider: Answering TPN Best Practices Questionnaire

## **Baseline Questionnaire**

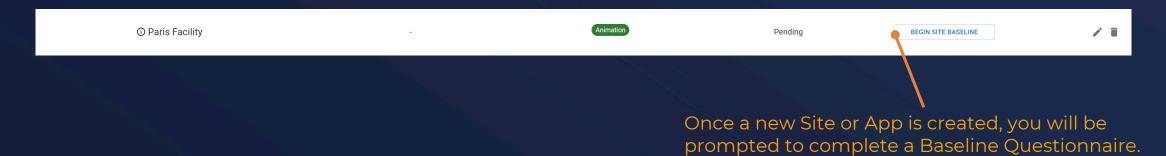

| SB-1.0 Site Baseline                                                                                                    |                                                                                                    |
|----------------------------------------------------------------------------------------------------|----------------------------------------------------------------------------------------------------|
| Number of Employees                                                                                                    |                                                                                                    |
| Select the number of full- and part-time employees supporting the site or application being assessed. (If you have any additional personnel (e.g., consulta | ints, contractors, sub-contractors, interns, freelancers, temporary workers, etc.), provide additional details in the Comment Box. |
| 1 person only with no other employees                                                                                                    | Please provide approximate number of non full- and part-time employees:                                                            |
| O 2 to 20 employees                                                                                                    |                                                                                                    |
| O 21 to 50 employees                                                                                                    |                                                                                                    |
| ○ 51 to 100 employees                                                                                                    |                                                                                                    |
| 101 to 200 employees                                                                                                    |                                                                                                    |
| O 201 to 300 employees                                                                                                    |                                                                                                    |
| More than 300 employees                                                                                                    |                                                                                                    |
|                                                                                                    |                                                                                                    |
|                                                                                                    | SAVE AND CONTINUE >                                                                                                    |
| Work From Home/Remote Workers                                                                                                    |                                                                                                    |
| Bring Your Own Device                                                                                                    |                                                                                                    |
| Subcontract to Third-Party Service Providers                                                                                                    |                                                                                                    |
| Content Types                                                                                                    |                                                                                                    |

The responses in the Baseline Questionnaire are used to scope the questions in the TPN Best Practice Questionnaire.

#### **TPN Best Practices Process Overview**

In the top right-hand corner of the TPN Best Practice questionnaire screen you are able to click down and see this progress list as your Site or Application moves through the TPN+ platform to Blue or Gold Shield status including remediation management.

The assigned Assessor has accepted the request

The Assessor has officially begun the assessment

TPN approved the assessment and the **TPN Gold Shield** awarded

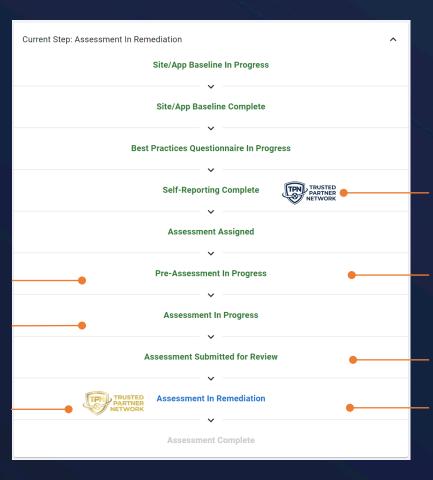

Note that if you wish to complete the TPN Questionnaire over time, your progress will always be saved and you may return to it from your profile screen at any time.

The Questionnaire is locked and published and the **TPN Blue Shield** is awarded

The Questionnaire is unlocked for changes and discussions between Assessor and Service Provider begin.

The Assessor has submitted the final assessment to TPN for approval

The Service Provider begins remediation on any open findings.

The following Legend items are applicable when editing or viewing your **Blue Shield Questionnaire**:

This symbol denotes a Best Practice question, all other questions are Additional Recommendations

This answer was prepopulated based on the associated non-TPN certificate you uploaded

Hovering over this icon on a question will explain why the question is being displayed

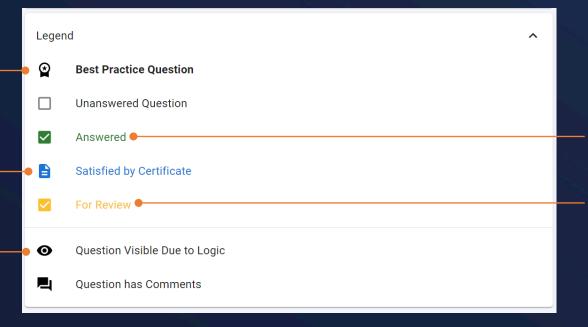

A response meets Best Practice requirements

A response does not meet the Best Practice requirements and needs review by Content Owner

Tip: multiple TPN Users can answer the Questionnaire concurrently if needed

Upon completion of the Baseline Questionnaire the profile will now show an action button to **Begin MPA Best Practices.** Click this button to start your TPN Best Practices Questionnaire. You may also click the small "B" icon to review your Site/App Baseline Questionnaire.

| ① Paris Facility |  | Animation | Pending | BEGIN TPN BEST PRACTICES QUESTIONNAIRE | / ī |
|------------------|--|-----------|---------|----------------------------------------|-----|
|------------------|--|-----------|---------|----------------------------------------|-----|

#### **Best Practice**

questions are illustrated by this icon marking the difference between questions related to Best Practices and Additional Recommendations.

Each question begins as a white background. As you respond the questions will change color for easy reference based on the legend.

| TPN Best Practices Questionnaire                                                                                                    |                                                                      | Current Step: Best Practices Questionnaire In Progress                                                               | ~   |
|----------------------------------------------------------------------------------------------------|----------------------------------------------------------------------|----------------------------------------------------------------------------------------------------|-----|
| OR-1.0 Information Security Management System Best Practice: Establish, regularly review, and update upon key changes, an Information Security Management System                                                             |                                                                      | Current Best Practice: Information Security Management System  OR. Organizational Security  1. Policies & Procedures | ^   |
| QDo you have a formal, documented Information Security Management System                                                                                                    | (ISMS) which includes the following?                                 | Information Security Management System                                                                               | 1/2 |
| Select which of the below apply:  If ALL requirements are met: choose Fully implemented and upload relevant evidence  If SOME of the requirements are met: choose the line items that are implemented, provide additional de | stalls, and upload relevant evidence                                 | Acceptable Use Policy     Business Continuity & Disaster Recovery Plans     Risk Management Program                  | 0/1 |
| ☑ Fully Implemented                                                                                                    | Provide additional details here:                                     | 3. Personnel Security                                                                                                | ~   |
| Overseen by leadership of your organization  Regular reviews of your ISMS                                                                                                    |                                                                      | 4. Incident Management                                                                                               | ~   |
| Reviews upon key changes                                                                                                    | •                                                                    | OP. Operational Security                                                                                             | ~   |
| ☐ Control Framework                                                                                                    |                                                                      | PS. Physical Security                                                                                                | ~   |
| Governance, Risk, and Compliance (GRC)                                                                                                    |                                                                      | TS. Technical Security                                                                                               | ~   |
| ☐ Not Implemented                                                                                                    |                                                                      |                                                                                                    |     |
| ☐ Not Applicable                                                                                                    |                                                                      | D UPLOAD CERTIFICATION                                                                                               |     |
|                                                                                                    | () ATTACHMENTS (0)                                                   | Legend                                                                                                    | ^   |
|                                                                                                    | SAVE AND CONTINUE > Last Updated By Connor Gartiner 02/10/2023 13:30 | Best Practice Question Unanswered Question                                                                           |     |
| Do you include the following as part of your Information Security Management Sys                                                                                                    | etam (ISMS)?                                                         | ✓ Answered                                                                                                    |     |
| by you include the following as part of your information security warragement sys                                                                                                    | terri (iswis)?                                                       | Satisfied by Certificate For Review  Question Visible Due to Logic Question has Comments                             |     |
|                                                                                                    |                                                                      |                                                                                                    |     |

Expand this pane to see the overall progress of your Site or Application.

This quick navigation pane allows you to explore and move around the Best Practices without needing to follow a linear order.

The Legend is always visible to help remind you what different colors and icons represent regarding the various states of your responses and any assessment or remediation states.

this response will always be shown

with a time and date stamp.

## **TPN Best Practices Questionnaire**

If your answers meet all the Best Practice requirements, the screen will turn green when you click **Save and Continue** to illustrate that the answer meets all Best Practices.

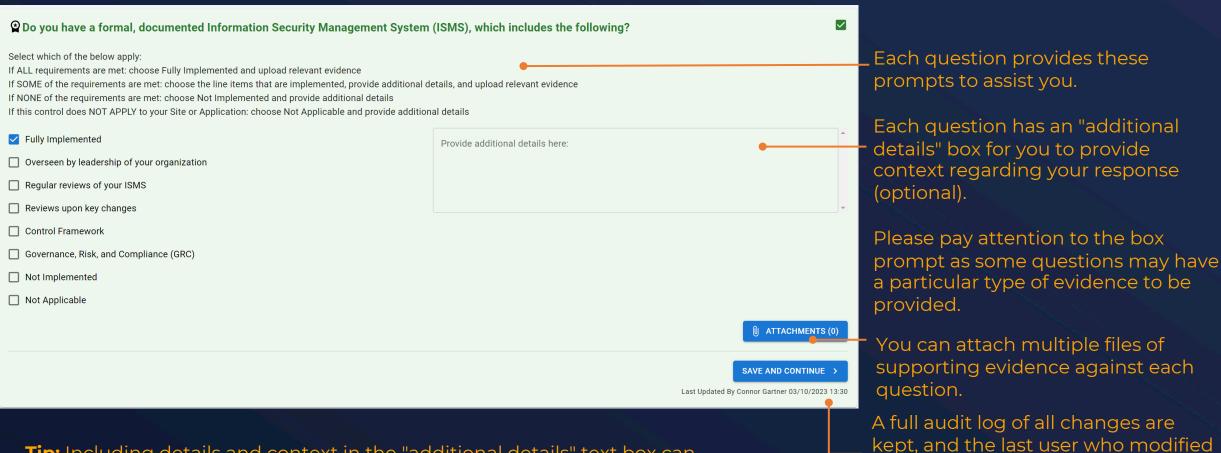

**Tip:** Including details and context in the "additional details" text box can be helpful to the Content Owners. If you proceed with a TPN Assessment, this info can also make for a smoother and more efficient process.

Please take note of the acceptable types of evidence

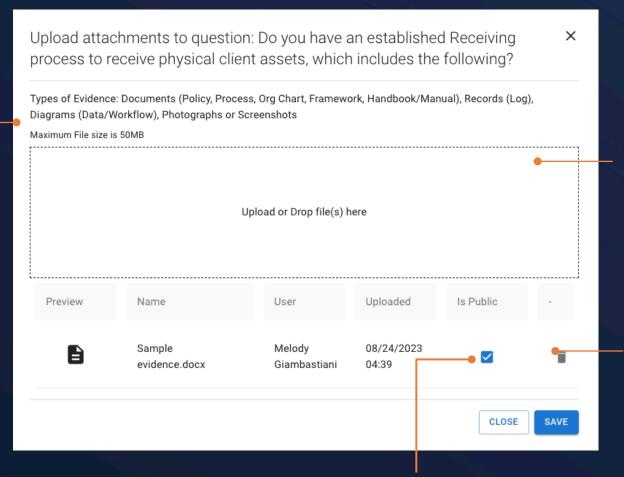

If you check "Is Public", the Content Owner will be able to view this public evidence. After clicking **Attach Evidence** on the previous screen, this window will appear.

Simply drag your file from your computer or click on the box to bring up a file browser to find the file on your computer.

A summary of the evidence associated with this question you've uploaded will display here.

Note that if you've dragged or selected multiple documents to be uploaded, all files will display here.

There is a file size limit of 50MB.

Responses with a yellow screen indicate that the provided answer may need further review by the Content Owner

Select which of the below apply: If ALL requirements are met: choose Fully Implemented and upload relevant evidence If SOME of the requirements are met: choose the line items that are implemented, provide additional details, and upload relevant evidence If NONE of the requirements are met: choose Not Implemented and provide additional details If this control does NOT APPLY to your Site or Application: choose Not Applicable and provide additional details ☐ Fully Implemented Provide additional details here: Reference established Information and Content Security frameworks e.g. MPA Best Practices, ISO 27001, NIST 800-53, SANS, CoBIT, CSA, CIS, etc. Establish an independent team for Information Security, including a Governance Committee, to develop policies addressing threats, incidents, risks, etc. Organization charts and job descriptions are prepared to facilitate the designation of roles and responsibilities as it pertains to security ☐ Not Implemented ☐ Not Applicable (0) ATTACHMENTS SAVE AND CONTINUE Last Updated By Connor Gartner 03/10/2023 13:41 TPN+ has logic to ensure that where possible you are not asked redundant questions. The **eye icon** illustrates that you are being shown this question based on the response to a previous question.

Moving the mouse over this icon will display the reason a particular question is being asked.

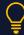

**Tip:** If you select **Not Applicable** or **Not Implemented**, you may not see subsequent questions due to Questionnaire logic. Please make sure that you only select Not Applicable if you are sure this is the correct indication.

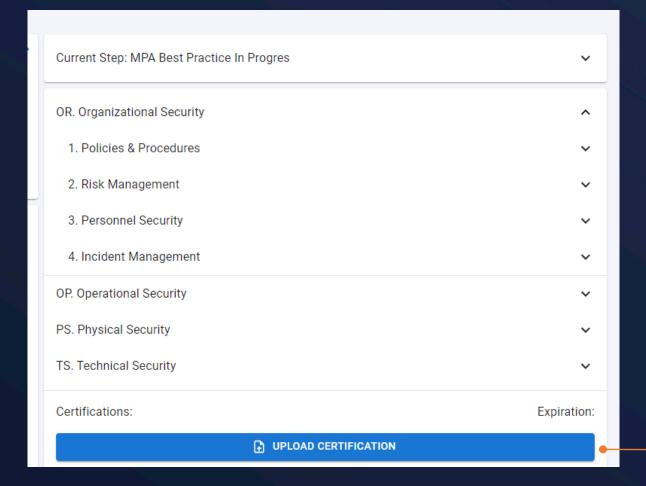

Before beginning any Site or App TPN Best Practice questionnaire, we recommend that you upload accepted non-TPN certificates if available. That way, your answers can be pre-populated in the event that your pre-existing non-TPN certificate satisfies the question.

You are able to upload non-TPN certificates in your Profile screens, and we also provide the opportunity to **upload certification** here on the TPN Best Practice questionnaire screen.

To upload a non-TPN certificate, drag the file from your computer or click on the box to bring up a file browser to find the file on your computer.

Provide the date the certificate you uploaded was issued and when it expires.

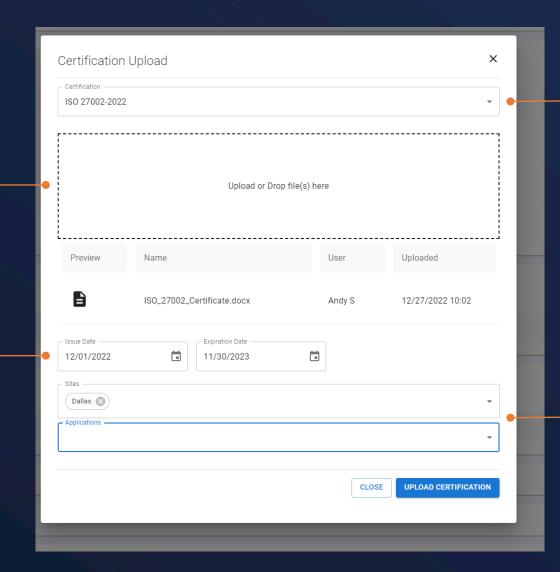

Choose from a list of accepted certifications to upload the evidence against.

Select the list of Sites and Applications for which the uploaded certificate applies.

Remember those Sites and Apps must be selected in your profile prior to making this association.

Any answers that are mapped to an acceptable **uploaded non-TPN certificate** associated to this Site or Application questionnaire will be pre-answered and illustrated by the blue screen.

You are able to over-ride this autoanswer if you wish. However, if you are satisfied that this accurately answers the question, then no further action is required from you.

| ② Do you have a formal, documented Acceptable Use Policy (AUP), which includes the following?                                                                                                    |                                  |   |  |  |  |  |
|----------------------------------------------------------------------------------------------------|----------------------------------|---|--|--|--|--|
| Select which of the below apply:  If ALL requirements are met: choose Fully Implemented and upload relevant evidence  If SOME of the requirements are met: choose the line items that are implemented, provide additional d  If NONE of the requirements are met: choose Not Implemented and provide additional details  If this control does NOT APPLY to your Site or Application: choose Not Applicable and provide addition |                                  |   |  |  |  |  |
| Fully Implemented                                                                                                    | Provide additional details here: | ^ |  |  |  |  |
| Regular reviews of your policy                                                                                                    |                                  |   |  |  |  |  |
| Use of Internet (e.g. social media and communication activities)                                                                                                    |                                  |   |  |  |  |  |
| Use of mobile devices (e.g. phones, tablets, laptops, etc.)                                                                                                    |                                  | ~ |  |  |  |  |
| Language detailing the restriction for sharing any pre-release content, unless expressed written consent from client                                                                                                    |                                  |   |  |  |  |  |
| ☐ Not Implemented                                                                                                    |                                  |   |  |  |  |  |
| ☐ Not Applicable                                                                                                    |                                  |   |  |  |  |  |
|                                                                                                    | (I) ATTACHMENTS (O               | ) |  |  |  |  |
|                                                                                                    | SAVE AND CONTINUE                |   |  |  |  |  |

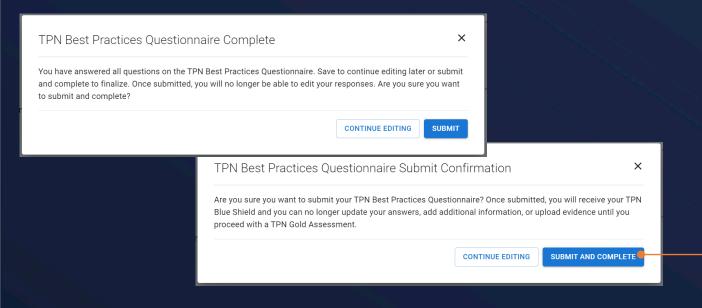

When you have completed all Best Practice questions, you will be able to **SUBMIT AND COMPLETE** to finalize your answers and earn the TPN Blue Shield for that Site or App.

Please note that once you click this button the Questionnaire becomes locked and you cannot update your answers until an assessment process is initiated. Content Owners are also able to see your Questionnaire answers once submitted.

The TPN Blue Shield will be displayed on the profile page denoting the status of the Site.

You are now able to click on the Blue Shield icon to download a copy of the Shield for your promotional use.

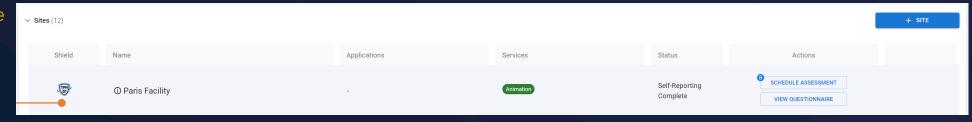

# Service Provider: Scheduling a TPN Assessment

## Service Provider - Site/App Assessment Scheduling

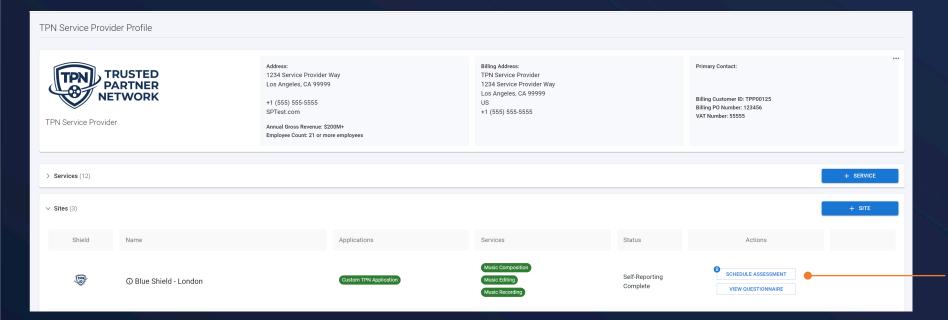

After you have completed and submitted your TPN Best Practices Questionnaire your TPN Shield status turns to Blue in your profile and you are able to download the Blue Shield logo for your promotional use by clicking on the logo and also schedule a TPN Gold Assessment.

Clicking on **Schedule Assessment** will allow you to send a request to your selected TPN accredited Assessor who will perform the assessment.

We recommend that you negotiate cost and terms directly with the 3rd party TPN accredited Assessor prior to scheduling an assessment on TPN+. Once the Assessor accepts the request, the 15-business day SLA begins.

## **Service Provider – Multiple Assessment Scheduling**

Allows completed assessments to be filtered out of view

Choose the various Sites and Apps to be bundled in the assessment request.

All Assessors are individuals, so company names will be represented by the Assessor's name.

In the "Search Assessment Companies" search field, start typing the name of the Assessor you would like to perform the TPN assessment. You'll do the same within the "Search Assessors" search field (start typing the name of the Assessor). Both fields will have the name of the assessor.

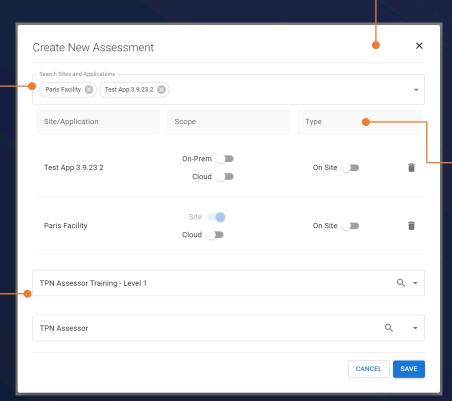

**Scope:** An assessment scope can be on-prem and/or cloud depending on scope.

By clicking **+Assessment** in your profile section, you are able to schedule single or multiple Sites

and Apps to one assessment

request.

**Type:** Defines if the actual 3<sup>rd</sup> party assessment is on-site or remote.

## Service Provider: Pre-Assessment

#### **Pre-Assessment**

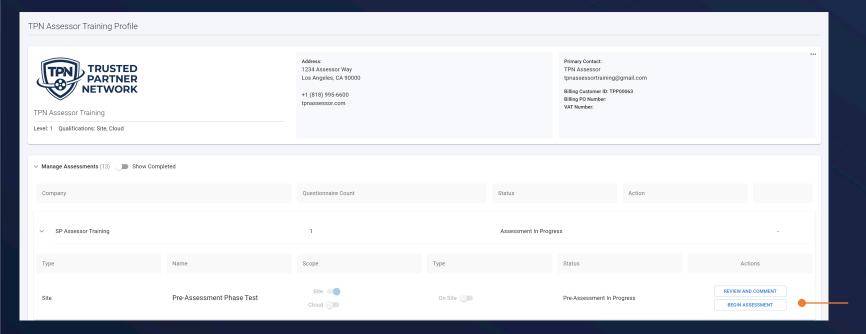

Once accepted, the **Assessor** will click **Review and Comment** to start the Pre-assessment phase where you and your selected Assessor can collaborate and review your questionnaire answers, evidence and other information such as non-TPN certs.

During the pre-assessment phase you can update your Questionnaire answers and upload evidence prior to beginning the formal assessment.

You can manage all preassessment and assessment activity in the **Manage Assessments** section in your profile.

Note that the pre-assessment phase is part of the 15business day turnaround SLA

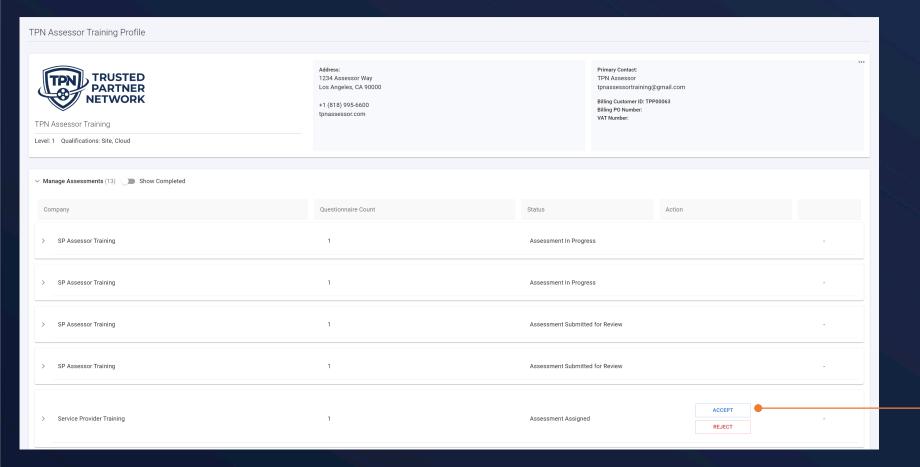

Your selected **Assessor** must **accept** your assessment request in their own TPN+ profile. Once accepted they will have access to your TPN Best Practice Questionnaire and associated documentation.

If the **Assessor** rejects your assessment request you will be notified.

Note that once the Assessor clicks **ACCEPT** this starts the 15-business day turnaround SLA

### **Pre-Assessment - Commenting**

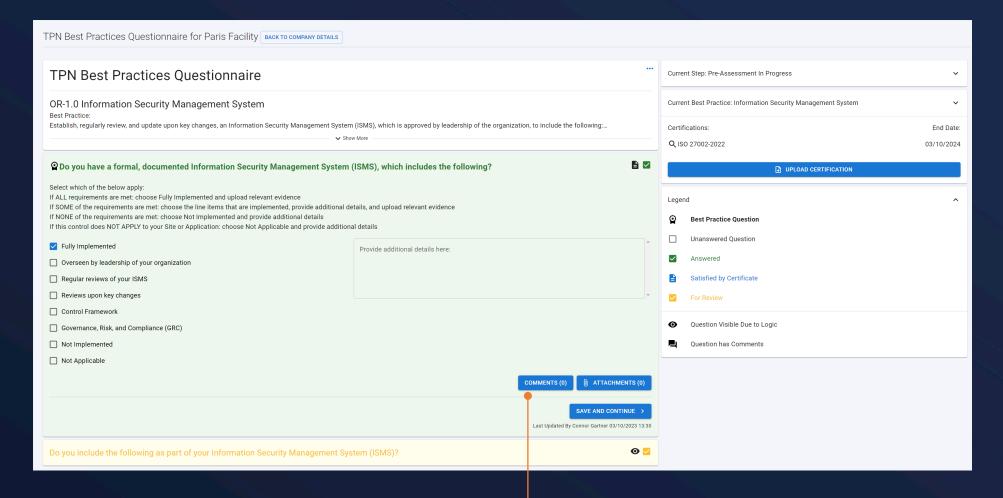

To begin or continue a dialogue with the Assessor during pre-assessment or the assessment phase, click the **Comments** button.

### **Pre-Assessment - Commenting**

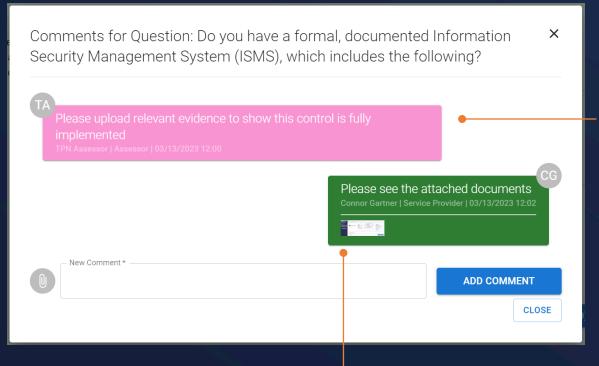

During Pre-Assessment, the Assessor may contact you via the **Comments** button to request additional information.

Once the full assessment phase begins, the ability to provide additional evidence or modify your responses to the best practices is no longer available.

You can provide responses and upload requested documents within the **Comments** window.

## **Recent Activity Notifications**

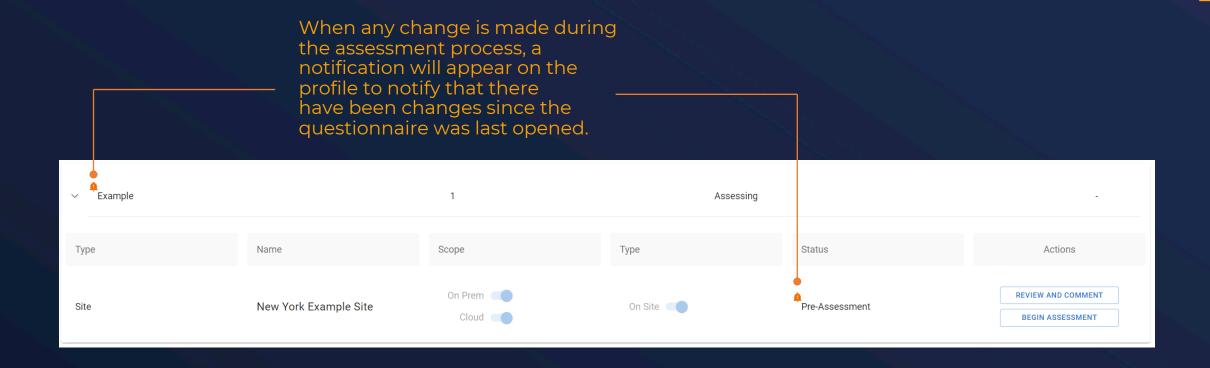

### **Recent Activity Notifications**

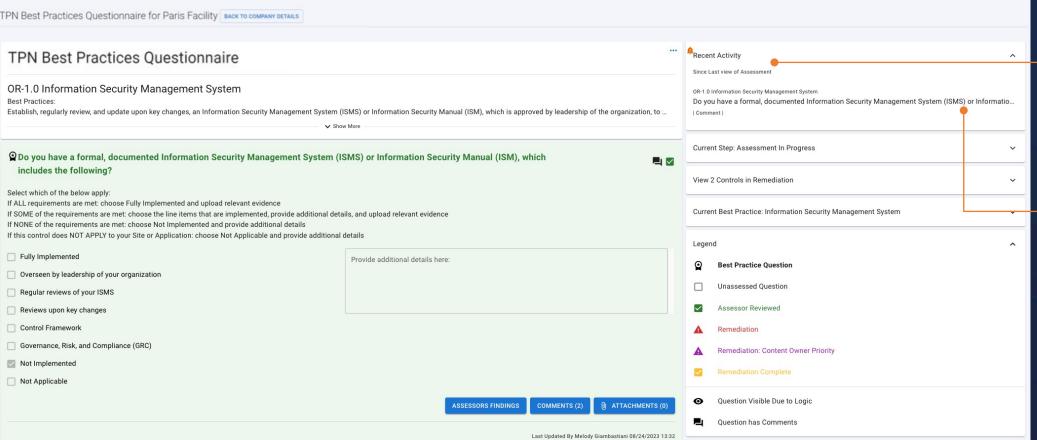

The recent activity section displays a list of all questions that have updated information since the questionnaire was last opened.

Under each question will be a list of items that have changed so you can easily identify what to look for when reviewing.

## Service Provider: Assessment

### **Service Provider – Assessment**

After the Assessor completes Pre-Assessment and moves to the **Assessment** phase, you are no longer able to update your answers or upload any documentation.

You are able to continue communicating with the Assessor through the Comments function if needed.

The Assessor will click the Assess Button to open the **Assessor Findings Window**.

The **Assessor** will select the appropriate response related to the Site or Application being assessed and add Finding comments.

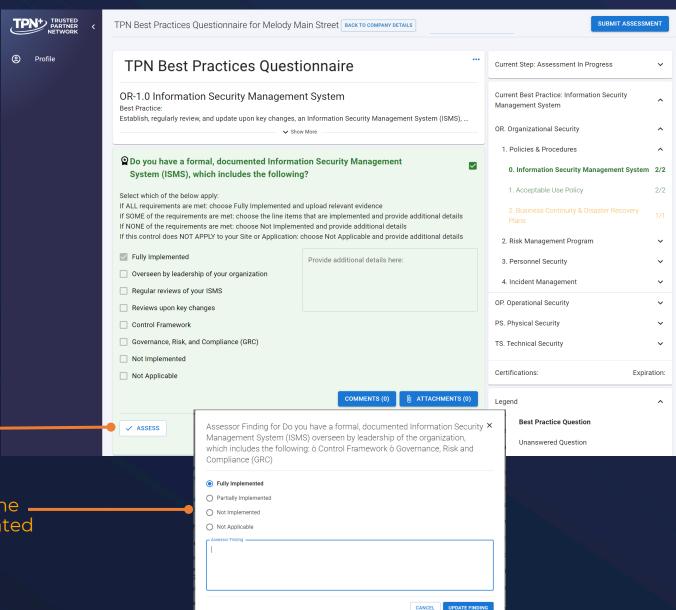

### **Service Provider - Assessment**

The Assessor will complete the selections for Best Practice and Additional Recommendations as follows:

When **Fully Implemented** is selected no additional info is required and the answer will be marked green.

When **Partially** or **Not Implemented** is selected, and findings are provided in the comment box the Questionnaire answer will be marked red for Remediation.

If **Not Applicable** was selected by you and the Assessor disagrees, they will select **Not Implemented,** add comments and the answer will be marked red for Remediation

Selections reflect
Service Provider
Questionnaire answers.
The red screen status
shows that the
item has now been
placed in a
remediation state.

Do you include the following as part of your Information Security Management **O A** System (ISMS)? Select which of the below apply If ALL requirements are met: choose Fully Implemented and upload relevant evidence If SOME of the requirements are met; choose the line items that are implemented and provide additional details If NONE of the requirements are met: choose Not Implemented and provide additional details If this control does NOT APPLY to your Site or Application: choose Not Applicable and provide additional details Fully Implemented Provide additional details here: Reference established Information and Content Security frameworks e.g. MPA Best Practices, ISO 27001, NIST 800-53, SANS, CoBIT, CSA, CIS, etc. Establish an independent team for Information Security, including a Governance Committee, to develop policies addressing threats, incidents, risks, Organization charts and job descriptions are prepared to facilitate the designation of roles and responsibilities as it pertains to security ☐ Not Implemented ■ Not Applicable **ASSESSORS FINDINGS** COMMENTS (0) (0) ATTACHMENTS **▲** UPDATE REMEDIATION Last Updated By John Doe 01/20/2023 13:10

The Assessor Findings selection and text for anything **Partially** or **Not Implemented** will show up in the final assessment report.

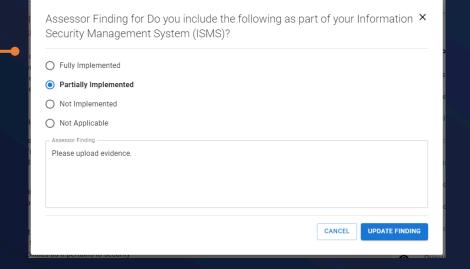

#### **Service Provider – Completed Assessment**

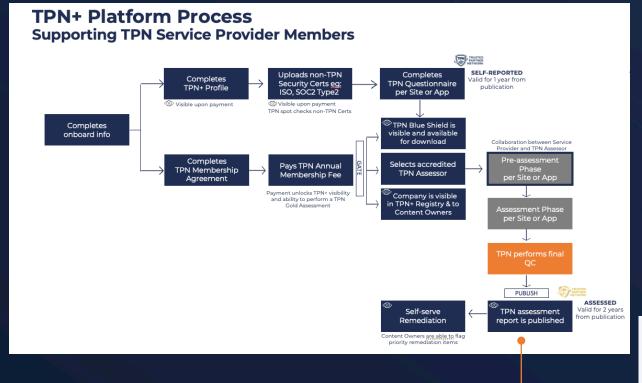

Once the assessment has been approved by TPN, the status is marked as **Complete** and the **TPN Gold Shield** is awarded to the Site or Application.

You now have **3 business days** to add your Remediation plan, with comments and dates to the remediation items.

The Assessor submits the completed assessment to TPN for review. If TPN has questions, they will contact you or the Assessor via TPN+ comments for information.

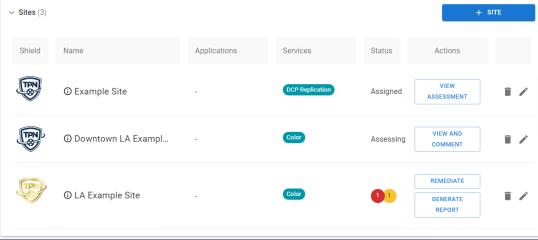

You are now able to click on the **Gold Shield icon** to download a copy of the Gold Shield for your promotional use.

## **Service Provider – Generate Report**

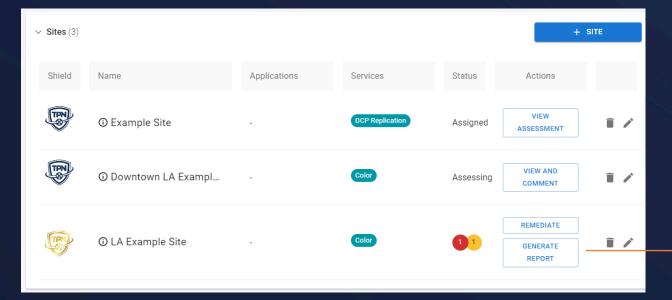

Once the assessment has been completed, you can click the **Generate Report** button to create the **TPN Assessment report**. It is provided as a visually watermarked PDF containing the username/email and date of the download.

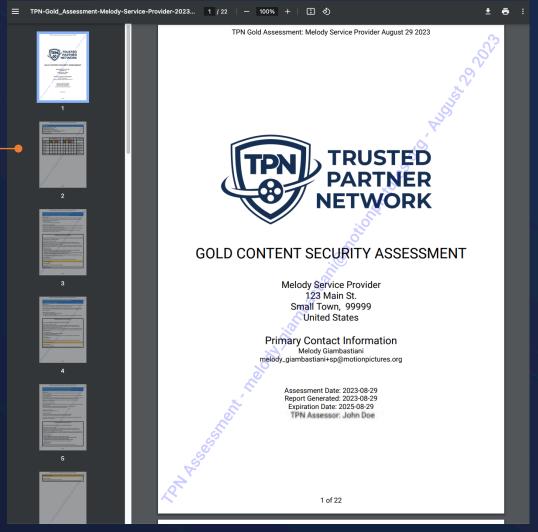

TPN Gold Assessment: Melody Service Provider August 29 2023

#### Overview

Assessment Scope: Site, Cloud Assessment Type: Remote Related Facility: Blade Localization

Services: Dubbing, Subtitling/Captioning, Translation

Number of Employees: 21 to 50 employees

Owned Applications:

|                            |    | Best P | ractice | •  |   | Additional<br>Recommendations |    |    |    | 500 | Legend                       |
|----------------------------|----|--------|---------|----|---|-------------------------------|----|----|----|-----|------------------------------|
| Security<br>Domains        | FI | PI     | NI      | NA |   | FI                            | PI | NI | NA |     |                              |
| Organizational<br>Security | 8  | 2      | 1       | 0  |   | 6                             | 4  | 0. | 0  |     | FI: Fully<br>Implemented     |
| Operational<br>Security    | 7  | 0      | 1       | 1  |   | 5                             | 2  | 0  | 0  |     | PI: Partially<br>Implemented |
| Physical<br>Security       | 8  | 0      | 0       | 0  |   | 8                             | 0  | 1  | 0  |     | NI: Not<br>Implemented       |
| Technical<br>Security      | 41 | 1      | 1       | 0  |   | 38                            | 0  | 5  | 1  |     | NA: Not<br>Applicable        |
| Totals                     | 64 | 3      | 3       | 1  | : | 57                            | 6  | 6  | 1  |     |                              |

TPN Gold Assessment: Melody Service Provider August 29 2023

#### OR: Organizational Security - Policies & Procedures

#### 1.0 Information Security Management System

#### Rest Practices

Establish, regularly review, and update upon key changes, an Information Security Management System (ISMS) or Information Security Manual (ISM), which is approved by leadership of the organization, to include the following:

- Control framework
- · Governance, Risk, and Compliance (GRC)

#### Additional Recommendations:

- Reference established Information and Content Security frameworks (e.g., MPA Best Practices, ISO 27001, NIST 800-53, SANS, CoBIT, CSA, CIS, etc.)
- Establish an independent team for Information Security, including a Governance Committee, to develop policies addressing threats, incidents, risks, etc.
- Prepare organization charts and job descriptions to facilitate the designation of roles and responsibilities as it pertains to security

#### Additional Recommendations

Do you include the following as part of your Information Security Management System (ISMS) or Information Security Manual (ISM)?

Select which of the below apply:

If ALL requirements are met: choose Fully Implemented and upload relevant evidence

If SOME of the requirements are met: choose the line items that are implemented, provide additional details, and upload relevant evidence

If NONE of the requirements are met: choose Not Implemented and provide additional details If this control does NOT APPLY to your Site or Application: choose Not Applicable and provide additional details

#### x Fully Implemented

- √ Reference established Information and Content Security frameworks (e.g., MPA Best Practices, ISO 27001, NIST 800-53, SANS, CoBIT, CSA, CIS, etc.)
- Establish an independent team for Information Security, including a Governance Committee, to develop policies addressing threats, incidents, risks, etc.
- x Organization charts and job descriptions are prepared to facilitate the designation of roles and responsibilities as it pertains to security
- x Not Implemented
- x Not Applicable

Service Provider Comment: Working to incorporate org charts into this process

#### Partially Implemented

#### Assessor Finding:

Agreed, org charts will need to be implemented.

Per the ISMS process documentation provided during the assessment, the other controls meet MPA Best Practices.

3 of 22

TPN Gold Assessment: Melody Service Provider August 29 2023

## OP: Operational Security - Asset Management 2.2 Disposal

#### Best Practices:

Establish and regularly review a process for the physical Disposal of stock/client assets (e.g., discs, storyboards, scripts, hard drives, etc.), to include the following:

- Segregation of duties between asset handler/creator and personnel performing the destruction of assets
- · Store assets in a secure location/container prior to disposal
- · Erasing, degaussing, shredding, or physically destroying before disposal

#### Additional Recommendations:

- Destruction is performed on-site
- · Destruction is supervised by company personnel, including a sign-off
- · When using a third-party company for destruction, obtain a Certificate of Destruction (CoD)
- · Complete destruction within 30 days
- · Shred bins are locked with openings small enough that a hand cannot fit inside
- Restrict keys to shred bins to authorized personnel only
- · Maintain a log of asset disposal for at least one year
- · For hardware (e.g., laptops, servers, etc.), utilize corporate IT Asset Disposition standards

Reference U.S. Department of Defense 5220.22-M & NIST SP 800-88 for digital shredding and wiping standards

#### **Best Practice**

Do you have a process for the physical Disposal of stock/client assets (e.g., discs, storyboards, scripts, hard drives, etc.), which includes the following?

Select which of the below apply:

If ALL requirements are met: choose Fully Implemented and upload relevant evidence if SOME of the requirements are met: choose the line items that are implemented, provide additional details, and upload relevant evidence

If NONE of the requirements are met: choose Not Implemented and provide additional details if this control does NOT APPLY to your Site or Application: choose Not Applicable and provide additional details

- x Fully Implemented
- x Regular reviews of your process
- x Segregation of duties between asset handler/creator and personnel performing the destruction of assets
- x A secure location/container prior to disposal
- x Erase, degauss, shred, or physically destroy before disposal
- √ Not Implemented
- x Not Applicable

Service Provider Comment: We retain all assets

#### Not Implemented

#### Assessor Finding:

They retain all assets, this is not implemented.

15 of 22

# Service Provider: Remediation Management

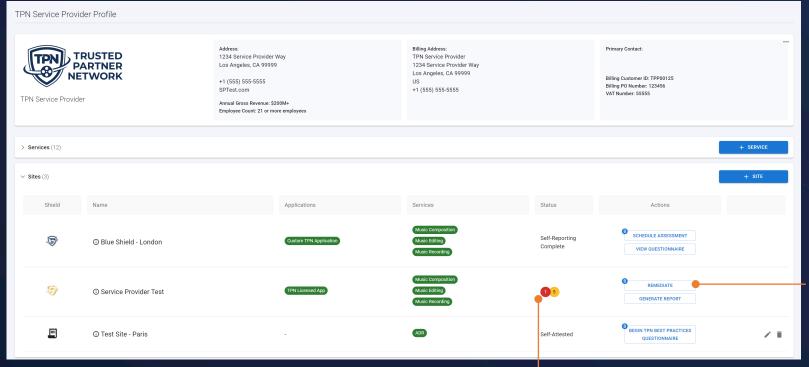

In your TPN+ Profile, these symbols indicate the **number** of remediation items that need your attention. **Red** represents **Best Practice** items and **Yellow** represents **Additional Recommendations** items that are unresolved.

Click the

REMEDIATE button to
address remediation
items. Once all
remediation items have
been addressed, this
button will revert to View
Assessment.

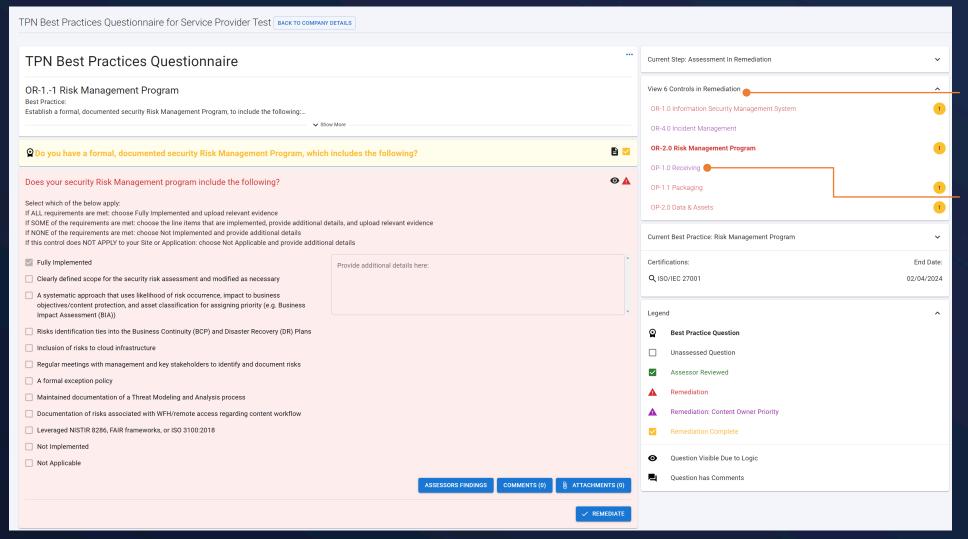

Using this navigation bar gives a quick reference to all the items that are marked for remediation

Items marked as a priority from Content Owners will be denoted by their purple color.

Content Owners can mark remediation findings as a priority.

When they are denoted as a priority, those remediation questions turn purple to be easily identified

| TPN Best Practices Questionnaire for Service Provider Test BACK TO COMPANY                                                                                                    | DETAILS                                             |
|----------------------------------------------------------------------------------------------------|-----------------------------------------------------|
| TPN Best Practices Questionnaire                                                                                                    |                                                     |
| OR-11 Incident Management Best Practice: Establish and regularly review a formal Incident Management process, which covers both IT and conte                                                                                                    |                                                     |
| Do you have a formal incident Response process, which includes the following                                                                                                    | ? □                                                 |
| Select which of the below apply:  If ALL requirements are met: choose Fully Implemented and upload relevant evidence  If SOME of the requirements are met: choose the line items that are implemented, provide additional d  If NONE of the requirements are met: choose Not Implemented and provide additional details  If this control does NOT APPLY to your Site or Application: choose Not Applicable and provide addition |                                                     |
| ✓ Fully Implemented                                                                                                    | Provide additional details here:                    |
| Regular reviews of your process                                                                                                    |                                                     |
| ☐ IT incidents/events                                                                                                    |                                                     |
| Content incidents/events                                                                                                    | •                                                   |
| ☐ Detection                                                                                                    |                                                     |
| ☐ Notification/Escalation                                                                                                    |                                                     |
| Response                                                                                                    |                                                     |
| Evidence/Forensics                                                                                                    |                                                     |
| ☐ Analysis                                                                                                    |                                                     |
| Remediation                                                                                                    |                                                     |
| Reporting and Metrics                                                                                                    |                                                     |
| Not Implemented                                                                                                    |                                                     |
| Not Applicable                                                                                                    |                                                     |
|                                                                                                    | ASSESSORS FINDINGS COMMENTS (1) (1) ATTACHMENTS (0) |
|                                                                                                    | Last Updated By Terri Dav 02/15/2023 10:21          |
| Does your Incident Management process include the following?                                                                                                    | <b>⊙</b> ☑                                          |

Clicking **Assessor Findings**brings up a window
displaying the findings and
the Assessor's related
comments.

| Assessor Finding for Does your security Risk Management program include the following? | >       |
|----------------------------------------------------------------------------------------|---------|
| Fully Implemented                                                                      |         |
| Partially Implemented                                                                  |         |
| Not Implemented                                                                        |         |
| Not Applicable                                                                         |         |
| Finding required if answer is "Partially Implemented" or "Not Implemented"             |         |
| - Assessor Finding * Test Finding                                                      | <u></u> |
|                                                                                        | ~       |
| CLO                                                                                    | SE      |

| TPN Best Practices Questionnaire for Service Provider Test BACK TO COMPANY                                                                                                    | DETAILS                          |                              |
|----------------------------------------------------------------------------------------------------|----------------------------------|------------------------------|
|                                                                                                    |                                  |                              |
| TPN Best Practices Questionnaire                                                                                                    |                                  | •••                          |
| OR-11 Risk Management Program Best Practice:                                                                                                    |                                  |                              |
| Establish a formal, documented security Risk Management Program, to include the following:                                                                                                    |                                  |                              |
| ✓ Sho                                                                                                    | w More                           |                              |
| 2 Do you have a formal, documented security Risk Management Program, which                                                                                                    | includes the following?          | <b>₽</b>                     |
| Does your security Risk Management program include the following?                                                                                                    |                                  | <b>②</b> A                   |
| Select which of the below apply:  If ALL requirements are met: choose Fully Implemented and upload relevant evidence  If SOME of the requirements are met: choose the line items that are implemented, provide additional d  If NONE of the requirements are met: choose Not Implemented and provide additional details  If this control does NOT APPLY to your Site or Application: choose Not Applicable and provide addition |                                  |                              |
| ☑ Fully Implemented                                                                                                    | Provide additional details here: | ^                            |
| Clearly defined scope for the security risk assessment and modified as necessary                                                                                                    |                                  |                              |
| A systematic approach that uses likelihood of risk occurrence, impact to business objectives/content protection, and asset classification for assigning priority (e.g. Business Impact Assessment (BIA))                                                                                                    |                                  | •                            |
| Risks identification ties into the Business Continuity (BCP) and Disaster Recovery (DR) Plans                                                                                                    |                                  |                              |
| ☐ Inclusion of risks to cloud infrastructure                                                                                                    |                                  |                              |
| Regular meetings with management and key stakeholders to identify and document risks                                                                                                    |                                  |                              |
| A formal exception policy                                                                                                    |                                  |                              |
| Maintained documentation of a Threat Modeling and Analysis process                                                                                                    |                                  |                              |
| Documentation of risks associated with WFH/remote access regarding content workflow                                                                                                    |                                  |                              |
| Leveraged NISTIR 8286, FAIR frameworks, or ISO 3100:2018                                                                                                    |                                  |                              |
| ☐ Not Implemented                                                                                                    |                                  |                              |
| ☐ Not Applicable                                                                                                    |                                  |                              |
|                                                                                                    | ASSESSORS FINDINGS               | COMMENTS (0) ATTACHMENTS (0) |
|                                                                                                    |                                  |                              |
|                                                                                                    |                                  | ✓ REMEDIATE                  |
|                                                                                                    |                                  |                              |
|                                                                                                    |                                  |                              |

When ready to respond to a remediation, click this button.

You will be required to provide an update using one of the three selections on this screen.

Will not Remediate requires comments to be added.

Will Remediate Later requires a target date by which the finding will be remediated, and comments outlining the plan.

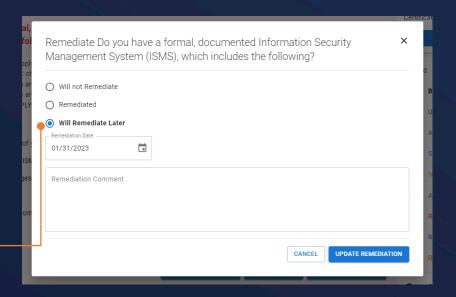

Please note that following the assessment completion date, you have 3 business days to either remediate or provide a remediation plan.

When either of these options are chosen, the question will turn **yellow** to indicate that Remediation is complete.

| <b>Q</b> Do you have a formal, documented Information Security Management System (                                                                                                    | (ISMS), which includes the following?                               |
|----------------------------------------------------------------------------------------------------|---------------------------------------------------------------------|
| Select which of the below apply:  If ALL requirements are met: choose Fully Implemented and upload relevant evidence  If SOME of the requirements are met: choose the line items that are implemented, provide additional de  If NONE of the requirements are met: choose Not Implemented and provide additional details  If this control does NOT APPLY to your Site or Application: choose Not Applicable and provide additional | ·                                                                   |
| Fully Implemented                                                                                                    | Provide additional details here:                                    |
| Overseen by leadership of your organization                                                                                                    |                                                                     |
| Regular reviews of your ISMS                                                                                                    |                                                                     |
| Reviews upon key changes                                                                                                    |                                                                     |
| Control Framework                                                                                                    |                                                                     |
| Governance, Risk, and Compliance (GRC)                                                                                                    |                                                                     |
| Not Implemented                                                                                                    |                                                                     |
| ☐ Not Applicable                                                                                                    |                                                                     |
|                                                                                                    | ASSESSORS FINDINGS COMMENTS (1) 🚇 ATTACHMENTS (0)                   |
|                                                                                                    | ✓ UPDATE REMEDIATION  Last Updated By TPN Admin 53 02/04/2023 13:18 |
|                                                                                                    | Last Updated By TPN Admin 53 02/04/2023 13:18                       |

When **Remediated** is chosen you will be provided areas for more information to be added.

We recommend that you use TPN+ to share evidence of remediation.

Please use the comment box to describe the intended plan to remediate, or the actual action taken.

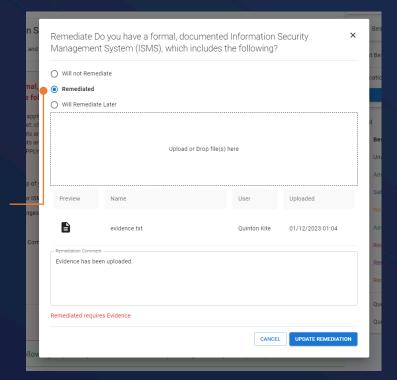

## 78

## **Remediation Management**

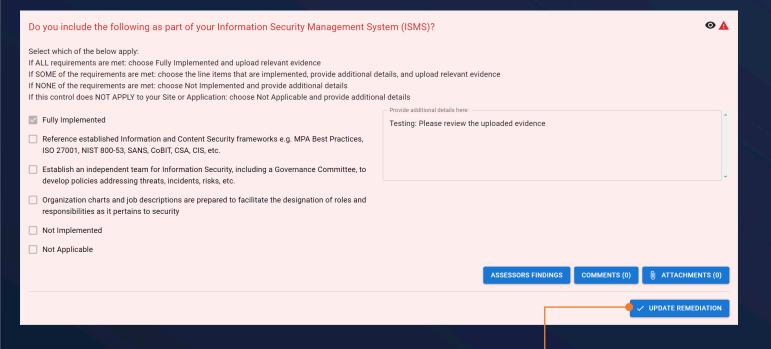

When choosing **Will Remediate Later**, the remediation stays
marked as red as it has not been
completed. The button changes to **Update Remediation**.

| Will not Remediate    | e      |  |  |  |
|-----------------------|--------|--|--|--|
| Will Remediate La     |        |  |  |  |
| _                     | ıcı    |  |  |  |
| Remediated            |        |  |  |  |
| Remediation Date ———— |        |  |  |  |
| 02/11/2023            |        |  |  |  |
| Remediation Comment — |        |  |  |  |
| Waiting on system to  | update |  |  |  |
|                       |        |  |  |  |
|                       |        |  |  |  |
|                       |        |  |  |  |
|                       |        |  |  |  |

# Service Provider: Generating a Report

### **Service Provider – Generate Report**

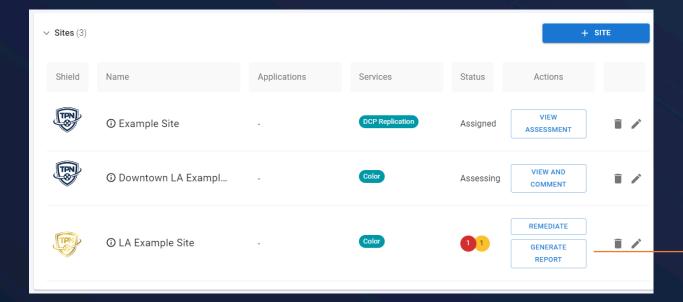

Once the assessment has been completed, you can click the **Generate Report** button to create the **TPN Assessment report**. It is provided as a visually watermarked PDF containing the username/email and date of the download.

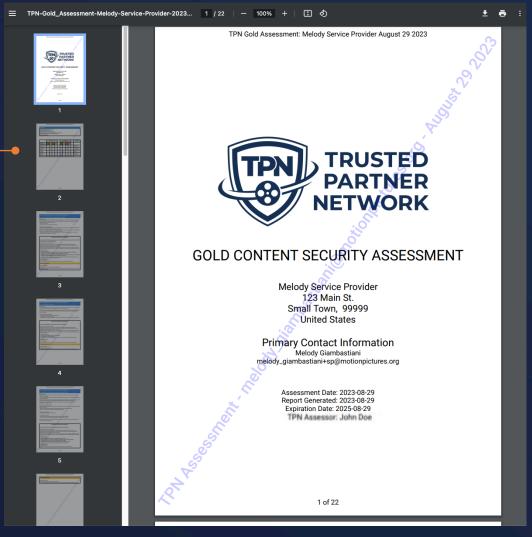

## **TPN+ Sample Generated Report**

TPN Gold Assessment: Melody Service Provider August 29 2023

#### Overview

Assessment Scope: Site, Cloud Assessment Type: Remote Related Facility: Blade Localization

Services: Dubbing, Subtitling/Captioning, Translation

Number of Employees: 21 to 50 employees

Owned Applications:

|                            |    | Best P | ractice | 9  |   | Additional<br>Recommendations |    |    |    |  | Legend                       |
|----------------------------|----|--------|---------|----|---|-------------------------------|----|----|----|--|------------------------------|
| Security<br>Domains        | FI | PI     | NI      | NA |   | FI                            | PI | NI | NA |  |                              |
| Organizational<br>Security | 8  | 2      | 1       | 0  |   | 6                             | 4  | 00 | 0  |  | FI: Fully<br>Implemented     |
| Operational<br>Security    | 7  | 0      | 1       | 1  |   | 5                             | 2  | 0  | 0  |  | PI: Partially<br>Implemented |
| Physical<br>Security       | 8  | 0      | 0       | 0  |   | 8                             | 0  | 1  | 0  |  | NI: Not<br>Implemented       |
| Technical<br>Security      | 41 | 1      | 1       | 0  |   | 38                            | 0  | 5  | 1  |  | NA: Not<br>Applicable        |
| Totals                     | 64 | 3      | 3       | 1  | : | 57                            | 6  | 6  | 1  |  |                              |

2 of 22

TPN Gold Assessment: Melody Service Provider August 29 2023

#### OR: Organizational Security - Policies & Procedures

#### 1.0 Information Security Management System

#### Rest Practices

Establish, regularly review, and update upon key changes, an Information Security Management System (ISMS) or Information Security Manual (ISM), which is approved by leadership of the organization, to include the following:

- · Control framework
- · Governance, Risk, and Compliance (GRC)

#### Additional Recommendations:

- Reference established Information and Content Security frameworks (e.g., MPA Best Practices, ISO 27001, NIST 800-53, SANS, CoBIT, CSA, CIS, etc.)
- Establish an independent team for Information Security, including a Governance Committee, to develop policies addressing threats, incidents, risks, etc.
- Prepare organization charts and job descriptions to facilitate the designation of roles and responsibilities as it pertains to security

#### Additional Recommendations

Do you include the following as part of your Information Security Management System (ISMS) or Information Security Manual (ISM)?

Select which of the below apply:

If ALL requirements are met: choose Fully Implemented and upload relevant evidence

If SOME of the requirements are met: choose the line items that are implemented, provide additional details, and upload relevant evidence

If NONE of the requirements are met: choose Not Implemented and provide additional details If this control does NOT APPLY to your Site or Application: choose Not Applicable and provide additional details

#### x Fully Implemented

- √ Reference established Information and Content Security frameworks (e.g., MPA Best Practices, ISO 27001, NIST 800-53, SANS, COBIT, CSA, CIS, etc.)
- Establish an independent team for Information Security, including a Governance Committee, to develop policies addressing threats, incidents, risks, etc.
- x Organization charts and job descriptions are prepared to facilitate the designation of roles and responsibilities as it pertains to security
- x Not Implemented
- x Not Applicable

Service Provider Comment: Working to incorporate org charts into this process

#### Partially Implemented

#### Assessor Finding:

Agreed, org charts will need to be implemented.

Per the ISMS process documentation provided during the assessment, the other controls meet MPA Best Practices.

3 of 22

TPN Gold Assessment: Melody Service Provider August 29 2023

## OP: Operational Security - Asset Management 2.2 Disposal

#### Best Practices:

Establish and regularly review a process for the physical Disposal of stock/client assets (e.g., discs, storyboards, scripts, hard drives, etc.), to include the following:

- Segregation of duties between asset handler/creator and personnel performing the destruction of assets
- · Store assets in a secure location/container prior to disposal
- · Erasing, degaussing, shredding, or physically destroying before disposal

#### Additional Recommendations:

- Destruction is performed on-site
- · Destruction is supervised by company personnel, including a sign-off
- · When using a third-party company for destruction, obtain a Certificate of Destruction (CoD)
- · Complete destruction within 30 days
- · Shred bins are locked with openings small enough that a hand cannot fit inside
- · Restrict keys to shred bins to authorized personnel only
- · Maintain a log of asset disposal for at least one year
- · For hardware (e.g., laptops, servers, etc.), utilize corporate IT Asset Disposition standards

Reference U.S. Department of Defense 5220.22-M & NIST SP 800-88 for digital shredding and wiping standards

#### **Best Practice**

Do you have a process for the physical Disposal of stock/client assets (e.g., discs, storyboards, scripts, hard drives, etc.), which includes the following?

Select which of the below apply:

If ALL requirements are met: choose Fully Implemented and upload relevant evidence if SOME of the requirements are met: choose the line items that are implemented, provide additional details, and upload relevant evidence

If NONE of the requirements are met: choose Not Implemented and provide additional details if this control does NOT APPLY to your Site or Application: choose Not Applicable and provide additional details

- x Fully Implemented
- x Regular reviews of your process
- x Segregation of duties between asset handler/creator and personnel performing the destruction of assets
- x A secure location/container prior to disposal
- x Erase, degauss, shred, or physically destroy before disposal
- √ Not Implemented
- x Not Applicable

Service Provider Comment: We retain all assets

#### Not Implemented

#### Assessor Finding:

They retain all assets, this is not implemented.

15 of 22

## **Change Log**

#### TPN+ v1.1.0 Updates 07/13/2023:

- Slides 3-4: Process maps updated
- Slide 9: Important note regarding Microsoft Authenticator
- Slide 16: User management now includes Consultant toggle option
- Slides 28-39: Updated App Flow
- Slide 49: Tip about adding details in Questionnaire
- Slide 51: Tip about Not Applicable selection

#### TPN+ v1.1.0 Updates 08/30/2023:

- Instances of "Implementation Guidance" updated to "Additional Recommendations"
- Slide 16: Note regarding Users receiving notifications
- Slide 21: Note regarding Legal Contact changes
- Slide 43: Note regarding associating Documents to Sites/Services/Applications
- Slide 50: Note regarding making evidence files public to Content Owner or private
- Slide 58: Note regarding Assessment Company search

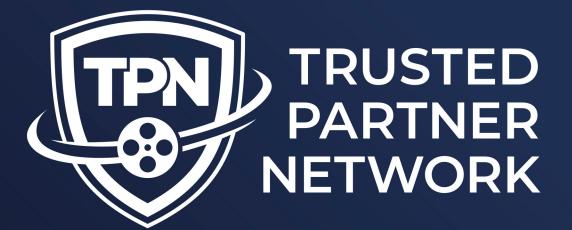

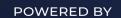

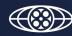

MOTION PICTURE ASSOCIATION

**Building a Secure Future** for Content Partners

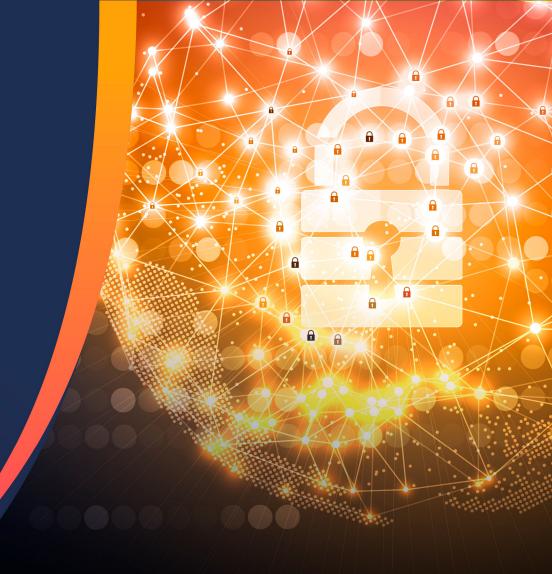